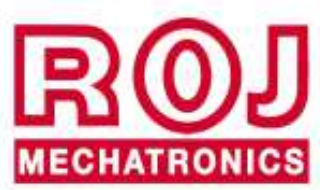

# PCS W1

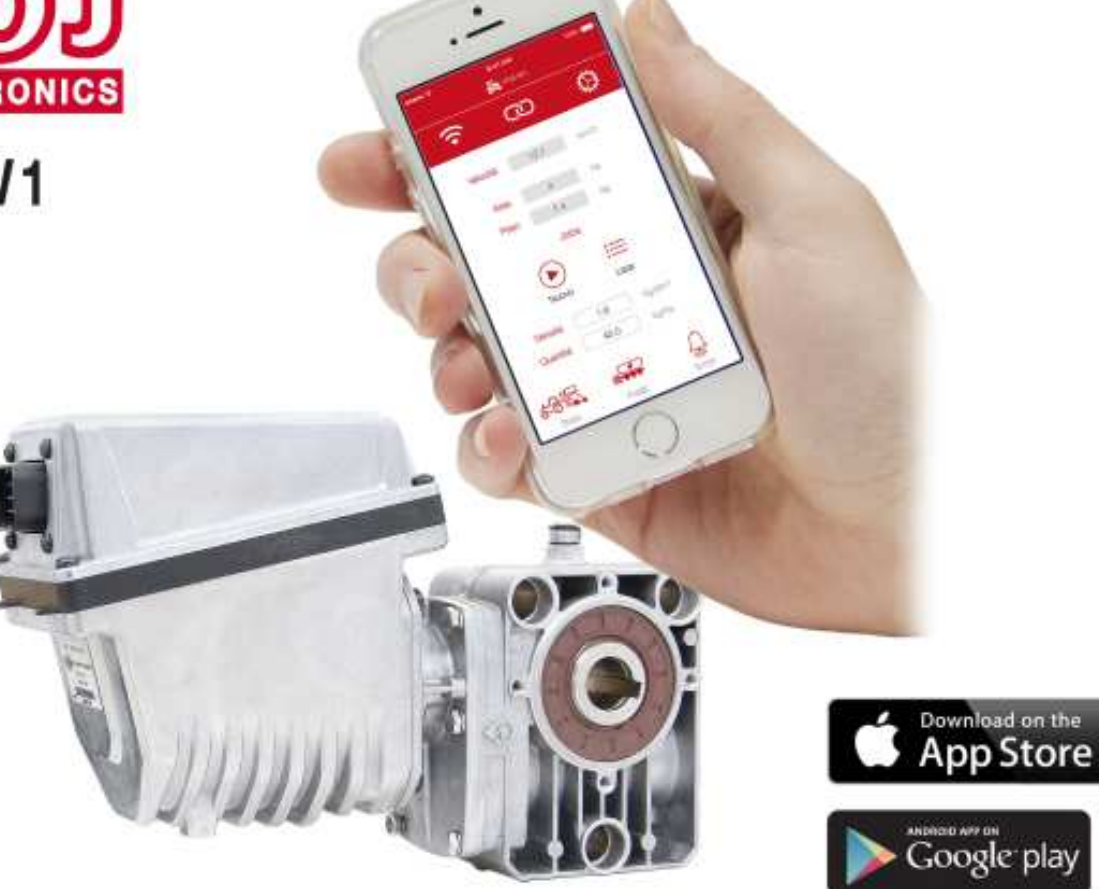

**PCS W1** 

**Installation Opération Entretien** 

# **INSTRUCTIONS ORIGINALES**

#### **PCS W1 – Rév. 1.8 – Décembre 2019 Copyright - ROJ - Tout droit réservé.**

Ce mode d'emploi est destiné aux utilisateurs du **Kit PCS W1**.

ROJ se réserve le droit de modifier à tout moment le contenu du présent Manuel sans préavis.

Pour tout problème technique ou commercial vous pouvez vous adresser à notre distributeur ou revendeur de produits ROJ local, ou bien n'hésitez pas à nous contacter directement. Nous serions heureux de répondre favorablement à vos demandes.

Merci pour votre confiance et bon travail.

#### **Le Kit PCS W1 est breveté et il adopte des solutions de haute technologie exclusives.**

# **PCS W1**

# **MANUEL D'INSTALLATION D'USAGE ET D'ENTRETIEN**

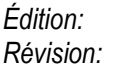

*Édition: Décembre 2019 Révision: 1.8* 

*Direction et Entreprise/Usine:* **ROJ** 

Via Vercellone 11 13900 Biella (BI) Tél. +39 015 84 80 111 Fax +39 015 84 80 209 Email: comm@roj.com www.roj.it

# **TABLE DES MATIÈRES**

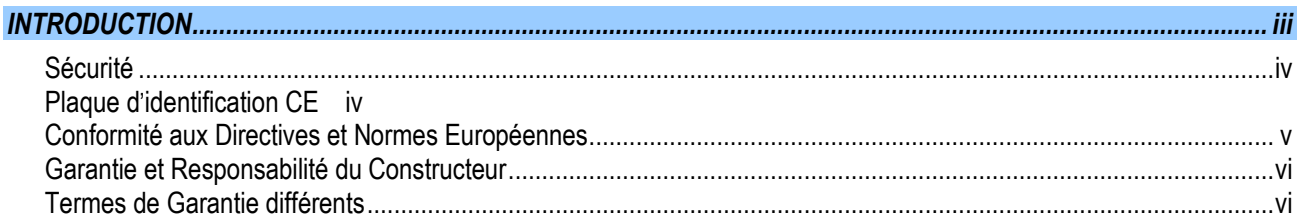

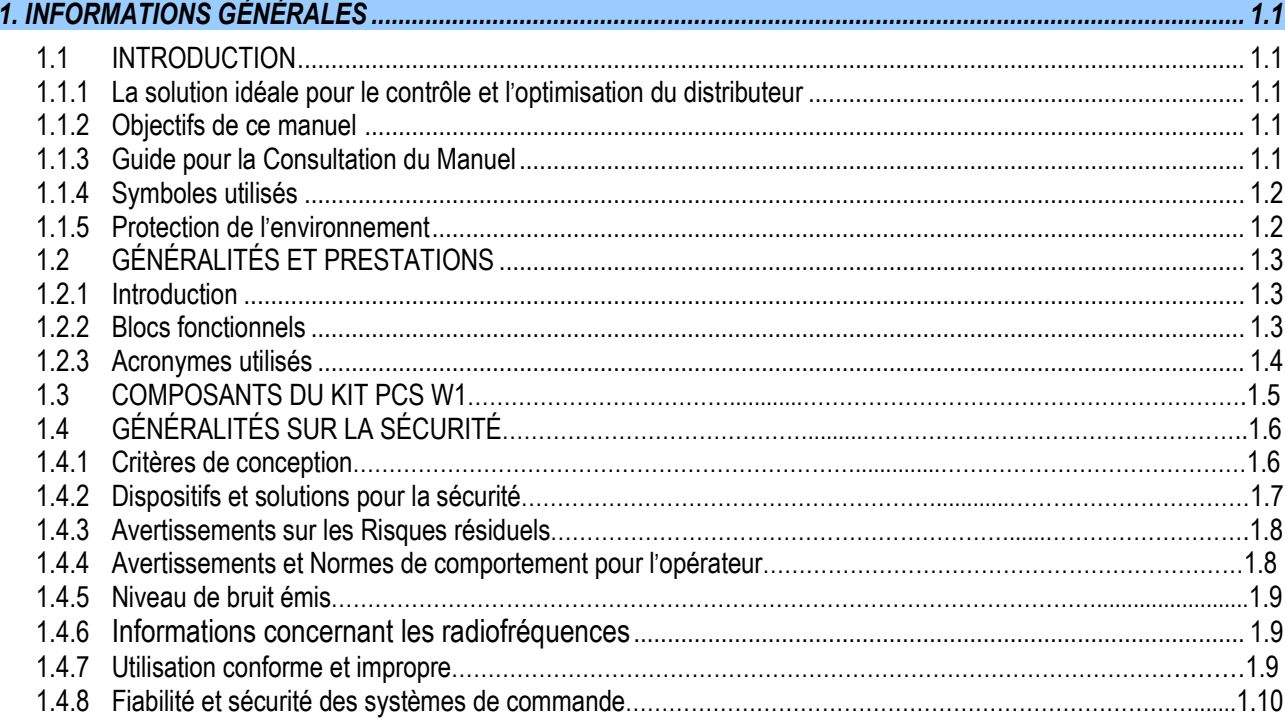

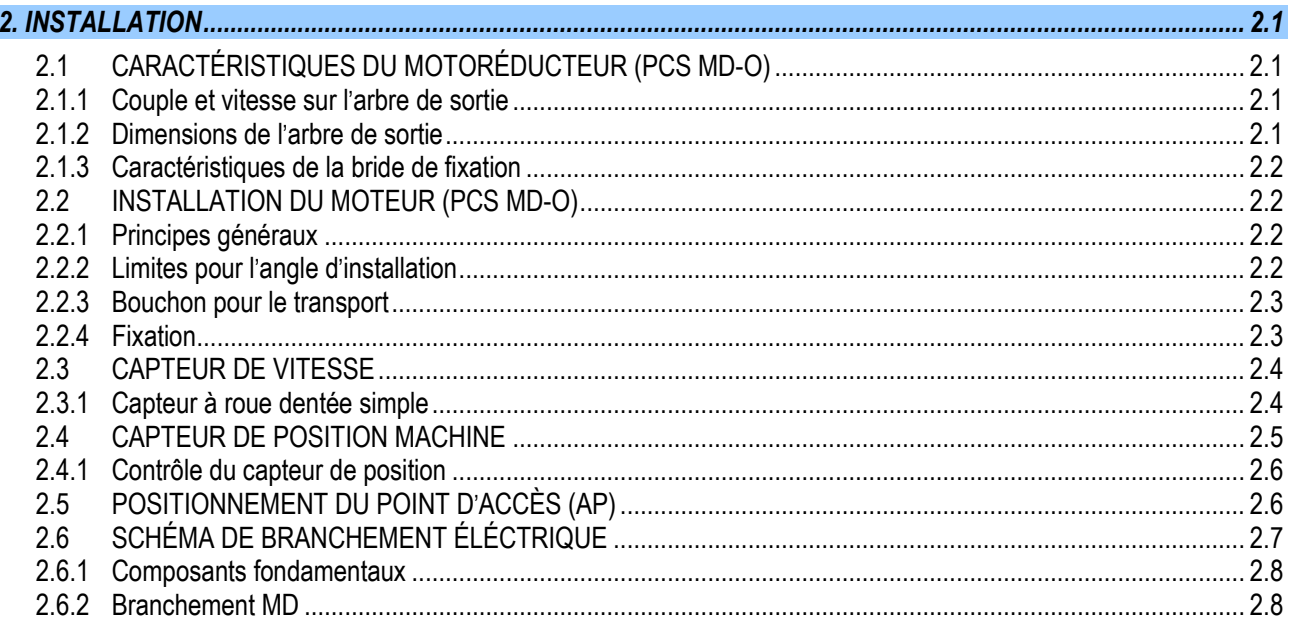

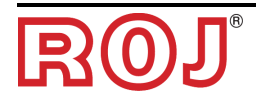

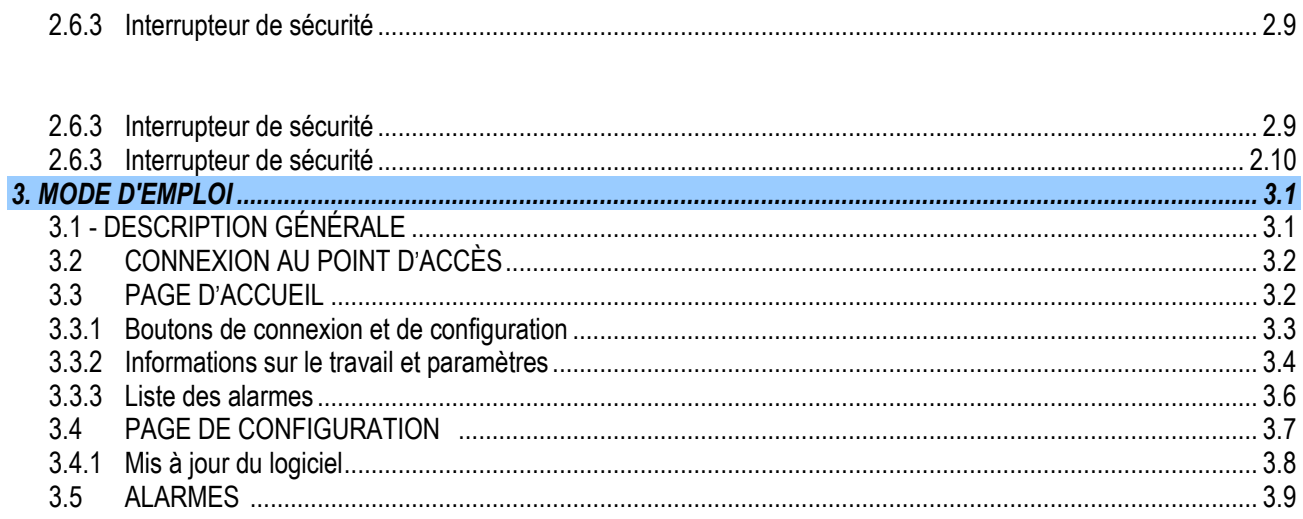

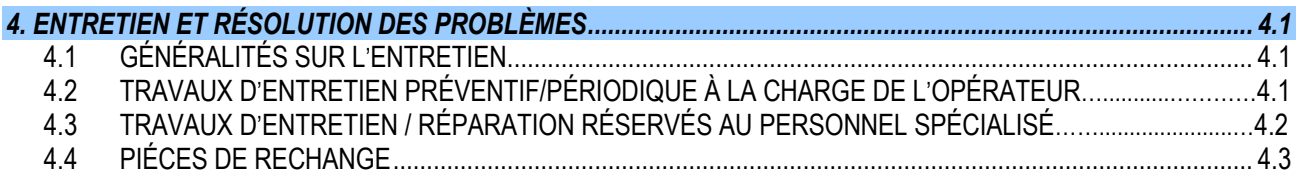

#### **INDEX DES MISES À JOUR**

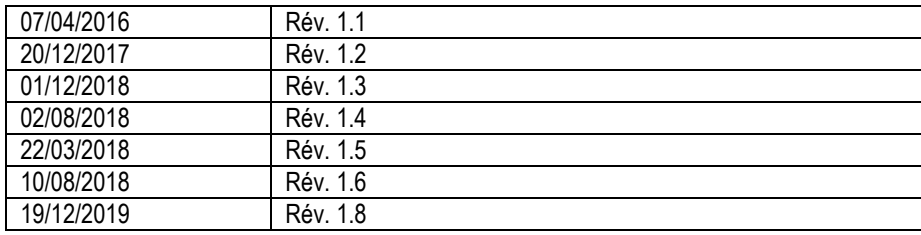

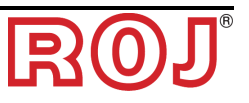

# **INTRODUCTION**

Toute machine (1) et équipement conçu et construit par **ROJ** est accompagné d'un mode d'emploi et d'entretien réalisé conformément aux Exigences essentielles de santé et de sécurité (EEES) 1.7.4 - *Instructions* – de l'Annexe I à la Directive Machines 2006/42/CE.

Étant donné que les prescriptions de la Directive Machines, et en particulier les EESS de l'Annexe I, représentent des **obligations incontournables de la loi**, dans la réalisation de ses manuels ROJ a accordé une attention particulière à tous les points du EESS 1.7.4, en particulier:

- 1. Les modes d'emploi et d'entretien **ROJ** sont fournis dans la langue du pays de destination de la machine à l'intérieur de l'Union Européenne et, si nécessaire, on peut livrer une version en langue "originale" du manuel.
- 2. Les manuels **ROJ** incluent toujours une copie "pro forma" de la Déclaration de Conformité CE de la machine (ou, en tout cas, une copie "Pro forma" de la Déclaration d'Incorporation de la « Quasi-machine") correspondante. Ces copies ont une valeur simplement indicative et ne doivent pas être considérées comme un remplacement de la véritable Déclaration de Conformité ou d'Incorporation signée par le Constructeur et délivrée séparément au Client.
- 3. Les modes d'emploi et d'entretien **ROJ** donnent les informations considérées par le Constructeur comme importantes pour:
	- Comprendre le principe de fonctionnement de la machine<sup>(1)</sup>.
	- Effectuer les opérations d'entretien/montage/installation/branchement aux sources d'alimentation, en **Condition de Sécurité**, en tenant compte des possibles danger liés aux activités susmentionnés et en fournissant les indications, les prescriptions et les conseils résultants par une appréciation attentive des risques effectué par le Constructeur, en suivant les principes de la Norme Harmonisée EN 12100:2010 et du guide en matière d'Appréciation du Risque ISO/TR 14121-2.
	- Utiliser correctement la machine en question (dispositifs de commande, dispositifs de sécurité et d'urgence, procédures opérationnelles etc.) en **Condition de Sécurité**, attirant l'attention de l'opérateur sur les possibles "Risques résiduels", c'est-à-dire les risques qui restent en dépit de toutes les mesures de sécurité adoptées après l'appréciation des risques effectuée comme mentionné au point précédent.
	- Effectuer les opérations d'entretien périodique / préventif de la machine(1) en question en **Condition de Sécurité**, attirant même dans ce cas l'attention du technicien d'entretien sur les possibles Risques Résiduels.
- 4. Dans les manuels d'installation et d'entretien **ROJ** on n'a pas seulement décrit l'usage prévu de la machine <sup>(1)</sup>, mais aussi tout mauvais usage raisonnablement prévisible sur la base des expériences faites par le Constructeur.

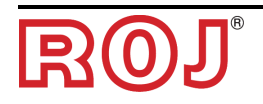

# **SÉCURITÉ**

Grâce aux activités d'analyse et d'appréciation des risques effectuées selon les principes de la norme harmonisée EN 12100:2010 (comme décrit au point 3 précèdent), **ROJ** a sélectionné les différents composants des systèmes de contrôle et de sécurité de manière à assurer un niveau de fiabilité conforme à la gravité réelle du danger Pour cela on a suivi les prescriptions de la Norme Harmonisée EN ISO 13849:-1:2015. Lorsque la gravité des conséquences d'un danger semble élevée (severity 3 ou 4 selon la classification de la norme EN 12100: 2010), les contremesures prises doivent être soigneusement évaluées pour assurer les marges de sécurité nécessaires, grâce à des principes de redondance ou surdimensionnement.

Les machines **ROJ**<sup>(1)</sup> respectent les limites de référence pour l'Immunité et l'Émission Électromagnétique définis dans la norme harmonisée pour les environnements industriels EN ISO 14982: 2009.

Les modes d'emploi et d'entretien **ROJ** incluent la liste des normes harmonisées suivies en phase de conception pour assurer le respect des Exigences essentielles de sécurité figurant à l'Annexe I de la Directive 2006/42/CE, tandis que les détails du projet et de mise en œuvre sono contenus dans la Documentation Technique conservée par le Fabricant selon les dispositions de la Directive Machines 2006/42/CE.

*(1) Le terme* "*Machine*" *utilisé dans le cadre de ce manuel se réfère génériquement à la définition donnée par la Directive Machines 2006/42/CE et comprend donc les machines complètes aptes à assurer une fonction bien définie, soit les* "*Quasi-Machines*"*, c'est-à-dire des équipements ou des systèmes d*'*actionnement qui ne sont pas aptes à assurer une fonction définie parce que destinés à être incorporés dans une Machine complète.* 

## **Plaque d**'**identification CE**

Le kit PCS W1 ROH porte le marquage CE à l'arrière du point d'accès du PCS. Le marquage CE se réfère au kit PCS W1 complet.

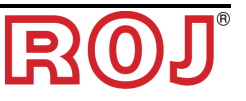

#### **Conformité aux Directives et Normes Européennes**

Vous trouvez ici un extrait de la Déclaration d'Incorporation, rédigée selon les prescriptions de l'Annexe II B à la Directive 2006/42/CE par laquelle **ROJ** déclare que la "Quasi-Machine" suivante:

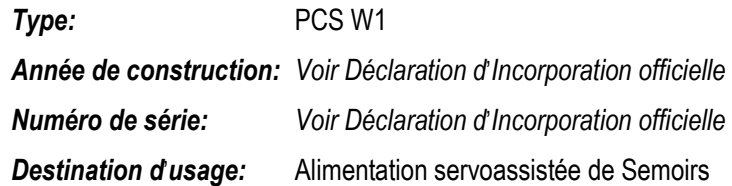

**ne pourra pas** être mise en service avant que la machine agricole dans laquelle elle sera incorporée ne soit déclarée conforme aux dispositions de la directive 2006/42/CE - Annexe II A - relative à la Sécurité des Machines par le Constructeur de la machine agricole ou de l'intégrateur du système et que pour sa conception et sa construction ont été adoptés les principes et les concepts mentionnés dans les paragraphes pertinents des Normes Harmonisées suivantes:

- EN ISO 12100:2010
- EN ISO 13849-1:2015 EN ISO13849-2:2012
	- EN ISO 4254-1:2015 EN 14018:2010
- EN ISO 14982: 2009

L'équipement est conforme aux exigences des Directives supplémentaires suivantes:

Directive 2014/30/UE Note<sup>1</sup> relative à la Compatibilité Électromagnétique. Directive 2014/53/EU relative aux Équipements radio

La personne autorisé à rédiger la Documentation Technique est: M. Ing. Luca Bagatin (luca.bagatin@roj.com)

Les EESS (Exigences essentielles de santé et de sécurité) de l'Annexe I à la Directive Machines 2006/42/CE satisfaites par **ROJ** sont les suivantes:

1.1.1 – 1.1.2 – 1.1.3 – 1.1.6 – 1.2.1 – 1.2.2 – 1.2.3 – 1.2.4 – 1.2.6 – 1.3.2 – 1.3.7 –  $1.3.8 - 1.5.5 - 1.5.6 - 1.5.11 - 1.6.1 - 1.6.3 - 1.6.4 - 1.7.1 - 1.7.2 - 1.7.3 - 1.7.4$ 

La conformité aux EESS applicables non mentionnées dans la liste précédente, devra être garantie par le Constructeur de la machine agricole o de l'intégrateur du système.

À la suite d'une demande motivée par les autorités nationales compétentes, ROJ s'engage à envoyer par e-mail ou par FTP les informations pertinentes relative à la quasi-machine PCS W1.

☞ *Les indications ci-dessus sont communiquées à titre purement informatif et ne doivent pas être considérées comme remplaçant la véritable déclaration d*'*incorporation signée et délivrée par le Constructeur.* 

*Note 1: La directive précédente 2004/108/CE est abrogée à partir du 20/04/2016* 

#### **Garantie et Responsabilité du Constructeur**

Le système **PCS W1** décrit dans ce manuel est conçu pour être incorporé dans les machines agricoles et il est donc destiné à fonctionner exclusivement en combinaison avec les machines susmentionnées.

L'installation des différents composants du système sur le Semoir peut être effectuée:

- par le Constructeur du Semoir
- par le personnel spécialisé et autorisé par **ROJ**

L'acceptation et la mise en service du système doivent être faites en tout cas par du personnel spécialisé.

**ROJ** décline toute responsabilité en cas d'installation du système non respectant les instructions d'installation fournies dans ce manuel ou en cas de mise en service du système sans l'autorisation de **ROJ**.

L'utilisateur final doit veiller à ce que l'équipement soit utilisé conformément à la loi et aux normes en vigueur dans le pays d'installation, en particulier en ce qui concerne la sécurité des travailleurs, et plus généralement, les exigences en matière de santé, de sécurité et de prévention des accidents.

Tout défaut attribuable aux composants du système **PCS W1** doit être communiqué dans les meilleurs délais après sa découverte.

Si, après un examen attentif la réclamation est considérée comme justifiée, **ROJ** pourra décider à sa seule discrétion de remplacer ou de réparer les pièces défectueuses.

#### **Termes de Garantie différents**

**ROJ** garantit la qualité et la fiabilité de l'appareil qui a été conçu et construit pour offrir des performances optimales.

La garantie ne couvre pas les dommages ou les coûts indirects dus à des temps d'arrêt de la machine, ou bien à un fonctionnement irrégulier causé par une mauvaise utilisation de l'appareil ou des dispositifs **ROJ** individuels.

C'est la responsabilité de l'utilisateur final d'effectuer périodiquement le nettoyage et l'entretien préventif périodique, afin de conserver les performances de l'équipement dans les paramètres prévus.

Le client est déchu de tout droit à garantie en cas de défaillance due à un câblage incorrect de l'équipement.

La garantie ne s'applique pas en cas d'inondation, d'incendie, de charges électrostatiques / inductives, de charges causées par la foudre ou pour tout autre phénomène extérieur à l'équipement **ROJ**.

La garantie ne couvre pas les dommages aux opérateurs ou aux autres équipements / dispositifs connectés à l'équipement **ROJ**.

Le client est seul responsable de l'utilisation correcte et du bon entretien de l'équipement, selon les instructions données dans ce mode d'emploi.

Les composants soumis à l'usure normale ne sont pas couverts par la garantie.

**La garantie est exclusive de toute autre garantie.**

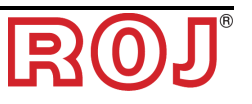

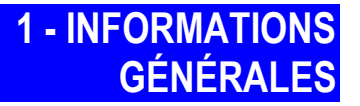

#### **1.1 INTRODUCTION**

#### **1.1.1 La solution idéale pour le contrôle et l**'**optimisation du distributeur**

Le Kit PCS W1 a été conçu pour l'installation dans des machines agricoles, par exemple les trémies et les systèmes de dosage des semences, afin de contrôler et d'optimiser complètement la procédure de distribution.

Grâce à ses exclusives caractéristiques d'application et à sa simplicité, le Kit PCS W1 représente la solution idéale pour la motorisation des distributeurs d'engrais, qui peuvent être contrôlés directement de la cabine du tracteur.

#### **1.1.2 Objectifs de ce manuel**

Le présent manuel a été réalisé de façon à fournir aux utilisateurs du Kit PCS W1, des informations essentielles concernant:

- L'installation et la connexion des composants du système en conditions de sécurité.
- La configuration du système et la programmation des différents paramètres de fonctionnement selon les nécessités de l'utilisateur.
- L'accomplissement des tâches d'entretien préventif du système en conditions de sécurité.

#### **1.1.3 Guide pour la Consultation du Manuel**

Ce manuel se divise en 4 sections comme il suit:

- **La Section 1** illustre la structure et les composants du système et contient les remarques et les avertissements pour la sécurité, en plus des données techniques des unités qui composent le kit.
- **La Section 2** décrit les opérations et les procédures nécessaires pour l'installation et la mise en service correctes du système.
- La Section 3 décrit l'interface opérateur de la machine, les modalités de configuration, le réglage des paramètres et les informations pour l'interprétation correcte des messages d'alerte et des messages concernant une anomalie.
- **La Section 4** contient les renseignements et les conseils nécessaires pour un bon entretien du système.

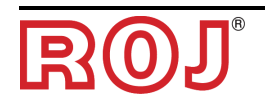

## **1.1.4 Symboles utilisés**

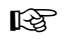

☞ *Ce symbole met en évidence les remarques, les avertissements et les points sur lesquels on souhaite attirer l'attention du lecteur.*

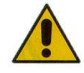

*Ce symbole indique une situation particulièrement délicate qui pourrait influencer la sécurité ou le bon fonctionnement du système.* 

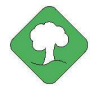

*Ce symbole indique l*'*obligation d*'*élimination des matières susceptibles d*'*avoir un impact sur l*'*environnement en respectant les dispositions locales.*

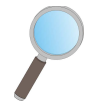

*Ce symbole indique les tâches qui peuvent être exécutées par un simple et pourtant indispensable contrôle visuel.* 

#### **1.1.5 Protection de l**'**environnement**

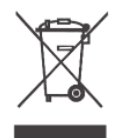

**Traitement des appareils électriques ou électroniques en fin de cycle (applicable à tous les Pays de l**'**Union Européenne et aux Pays ayant un système de collecte séparée des déchets).**

Ce symbole qui apparaît sur le produit ou sur son emballage, indique que le produit ne doit pas être considéré comme un normal déchet ménager, et qu'il doit être amené à un point de collecte approprié pour le recyclage des appareils électriques et électroniques. En vous assurant que ce produit est éliminé correctement, vous contribuez à prévenir les conséquences négatives potentielles pour l'environnement et la santé humaine qui pourraient être dues à une manipulation inappropriée des déchets. Le recyclage des matériaux aide à préserver les ressources naturelles. Pour plus d'informations sur le recyclage de ce produit, Vous pouvez contacter le conseil municipal compétent, le service local d'élimination des déchets ou le magasin dans lequel Vous avez effectuer l'achat.

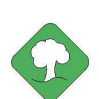

Les batteries épuisées doivent être recyclées correctement dans des collecteurs *spéciaux.* 

*NE PAS DISPERSER LES BATTERIES DANS L*'*ENVIRONNEMENT*

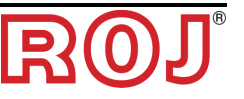

# **1.2 GÉNÉRALITÉS ET PRESTATIONS**

#### **1.2.1 Introduction**

Le système PCS W1 a été conçu pour l'application dans les machines agricoles tels que les trémies des distributeurs d'engrais ou les systèmes de dosage des semences afin de remplacer la transmission mécanique qui contrôle les unités de chargement par des moteurs électriques gérés par smartphone ou tablette.

Le fonctions de base du système peuvent se résumer comme il suit:

- **Contrôle de la vitesse du distributeur d**'**engrais et d**'**engrais microgranulé** pour distribuer une certaine masse par hectare de champ ensemencé.
- **Compteur d**'**hectares** pour surveiller la zone de travail
- **Évaluation de la quantité du distributeur**

#### **1.2.2 Blocs fonctionnels** (Fig. de réf. 1-1)

Le système se compose des blocs fonctionnels suivants:

- **MD**: Moteur avec contrôleur intégré, utilisé pour le mouvement du distributeur d'engrais et de microgranulé.
- **AP**: Module wi-fi qui permet de se connecter au système par moyen d'un smartphone/d'une tablette, en créant un réseau wi-fi dédié.
- **Capteur de position de la machine**, pour établir si le semoir est soulevé (position de transport/manœuvre) ou abaissé (position de semis).
- **Capteur de vitesse**: capteur à roue générant une référence de position incrémentale (ou de vitesse) du tracteur.
- **Câble ISO-11786 (en option):** Il doit être utilisé en alternative au capteur de vitesse et au capteur de position machine pour recevoir les informations de la prise ISO-11786 du tracteur.
- **Câblage** pour la connexion des dispositifs et pour recevoir le courant d'alimentation de la prise ISO-12369 du tracteur.

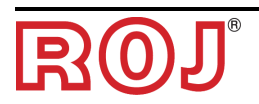

#### **1.2.3 Acronymes utilisés**

- **EESS** Exigences essentielles de santé et de sécurité de l'Annexe I à la Directive **Machines**
- PL Performance Level (niveau de fiabilité des fonctions de sécurité) selon EN 13849-1
- **AD** Convertisseur Analogique/Numérique
- **CAN** Controller Area Network (BUS)
- **AP** Access point (point d'accès)
- **MD** Moteur avec contrôleur intégré

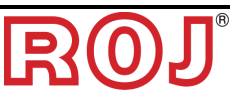

# **1.3 COMPOSANTS DU KIT PCS W1**

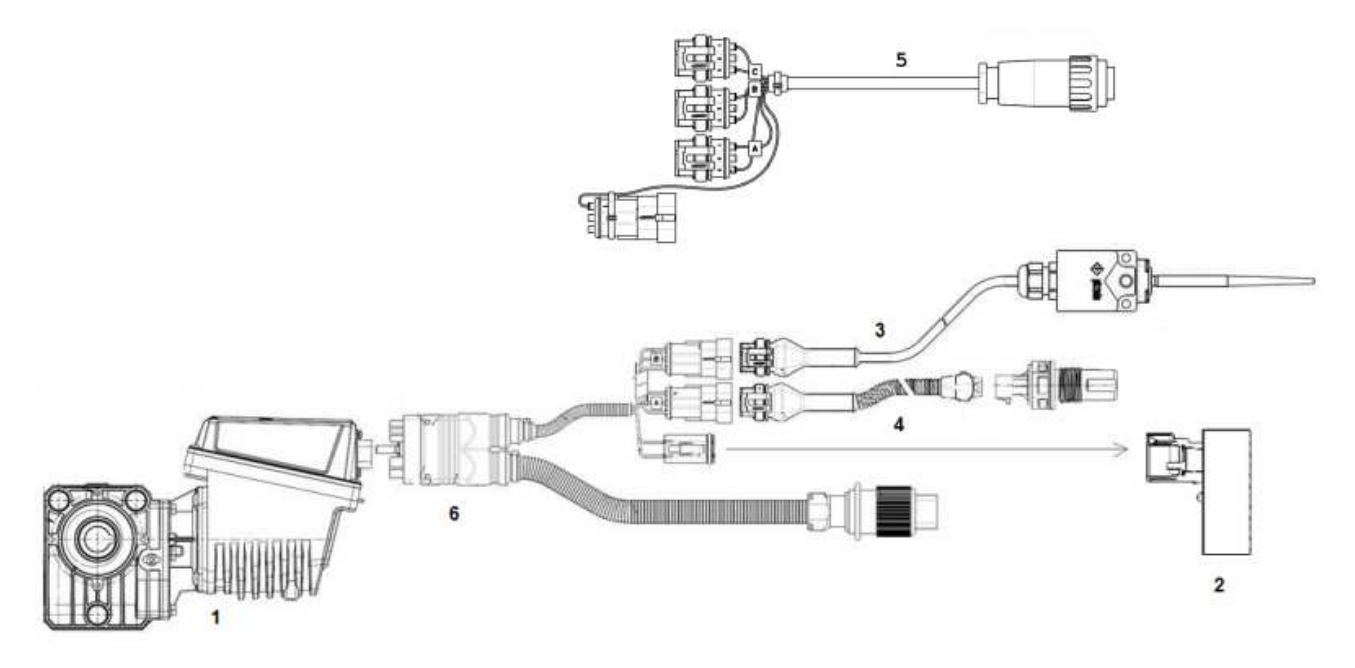

**Figure 1-1 Composants principaux du kit PCS W1** 

# **DONNÉE TECHNIQUES**

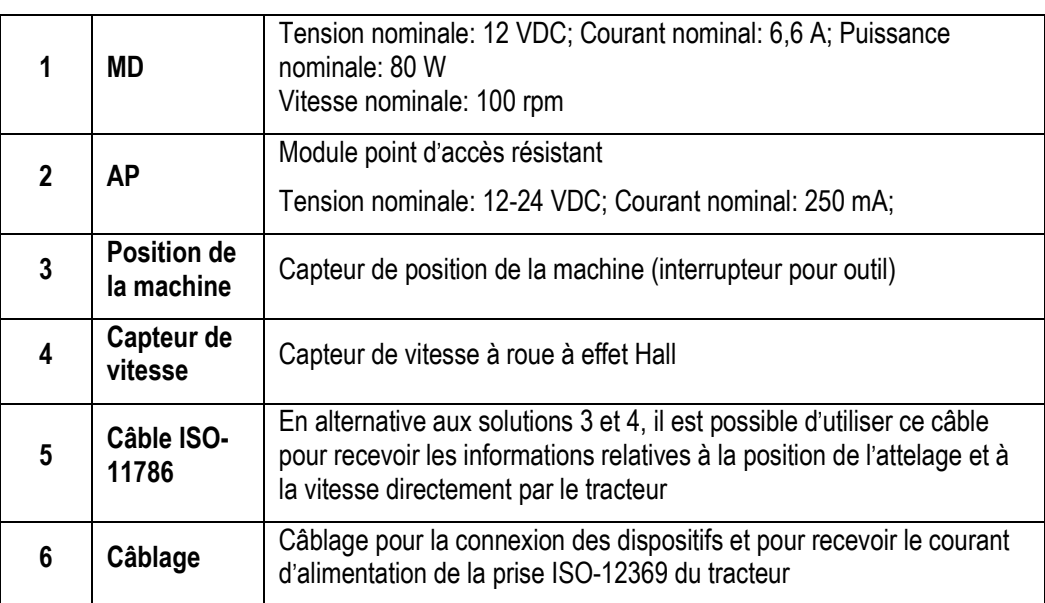

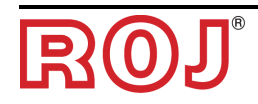

# **1.4 GÉNÉRALITÉS SUR LA SÉCURITÉ**

#### **1.4.1 Critères de conception**

Le kit PCS W1 a été conçu et réalisé selon les principes mentionnés dans les paragraphes pertinents des normes harmonisées suivantes:

- **EN ISO 12100: 2010** Sécurité des machines. Principes généraux de conception. Appréciation du risque et réduction du risque.
- **EN ISO 13849-1:2015** Sécurité des machines. Parties des systèmes de commande relatives à la sécurité. Partie 1: Principes généraux de conception.
- **EN ISO13849-2:2012** Sécurité des machines. Parties des systèmes de commande relatives à la sécurité. Partie 2: Validation.
- **EN ISO 4254-1:2015** Machines agricoles. Sécurité. Partie 1: Exigences générales
- **EN ISO 14982: 2009** Machines agricoles et forestières Compatibilité électromagnétique - Méthodes d'essai et critères d'acceptation
- **EN 62311: 2009** Évaluation des équipements électroniques et électriques en relation avec les restrictions d'exposition humaines aux champs électromagnétiques (de 0 Hz à 300 GHz) (EN 62311:2008 identique à IEC 62311:2007).
- **62368-1:2014:** Équipements des technologies del'audio/vidéo, de l'information etde la communication — Partie 1: Exigences de sécurité

Le respect des paragraphes pertinents de ces normes harmonisées a permis d'éliminer ou de réduire au mieux les risques, tant au cours du normal fonctionnement que pendant les opérations de réglage et / ou d'entretien de l'équipement, pour tout son cycle de vie.

Les composants ont été choisis soigneusement dans la gamme disponible sur le marché et les matériaux utilisés dans la réalisation de l'équipement ne présentent aucun risque pour la santé et pour l'intégrité physique des personnes.

Pour le système PCS W1 des mesures de sécurité ont été mises en place afin d'éliminer ou réduire les risques résiduels dans des limites acceptables *(voir paragraphe* "*Avertissements sur les Risques résiduels*"*).* 

En particulier on a respecté les Exigences essentielles de santé et de sécurité de l'Annexe I à la Directive Machines 2006/42/CE mentionnées dans la Déclaration d'Incorporation.

Le respect des exigences non mentionnées devra être assuré par le Fabricant du Semoir ou de l'intégrateur de système et sera vérifié au moment de la mise en service du système PCS W1.

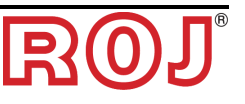

#### **1.4.2 Dispositifs et solutions pour la sécurité**

Toutes les parties mobiles des motoréducteurs sont suffisamment protégées afin d'éviter tout risque mécanique et les parties du dispositif d'actionnement alimentées électriquement sont enfermées dans des enveloppes avec un degré minimal de protection IP65.

Sur les protections des éléments de semis est installé un dispositif de sécurité (micro-interrupteur électromécanique ou capteur électromagnétique) qui prévient le démarrage du motoréducteur en conditions de protection ouverte.

Cette mesure de sécurité n'est pas prévue pour les éléments de distribution d'engrais et de microgranulé, puisque la condition de protection ouverte ne comporte aucune exposition aux risques pour l'opérateur.

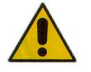

*L'accès aux composants du contrôleur intégré dans le moteur peut être effectué seulement en utilisant des outils appropriés et il est permis exclusivement au personnel qualifié, dans des conditions de machine à l*'*arrêt et débranchée des sources d*'*alimentation.* 

*IL EST INTERDIT d*'*essayer de supprimer ou de contourner les mesures de sécurité adoptées, afin de ne pas réduire le niveau de sécurité du système.* 

*L*'*utilisateur s*'*assume toute responsabilité pour les éventuels dommages occasionnés aux personnes ou biens par le non-respect des recommandations mentionnées.* 

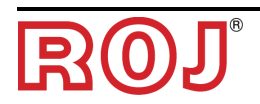

#### **1.4.3 Avertissements sur les Risques résiduels**

En dépit de toutes les mesures de sécurité adoptées et mentionnées dans le paragraphe précédent, il existe encore des risques pendant les phases d'installation, d'utilisation et d'entretien en raison de:

- la présence d'énergie électrique, même dans des conditions de machine agricole à l'arrêt
- la présence potentielle de températures élevées dans les groupes des motoréducteurs

Dans ces phases, il est donc nécessaire de travailler avec le plus grand soin, pour éviter des situations dangereuses.

La présence de ces risques résiduels est indiquée par des étiquettes d'avertissement spéciales appliquées sur les boîtiers des contrôleurs incorporés dans les motoréducteurs.

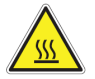

Cela indique la nécessité d'accorder une attention appropriée afin éviter tout risque de brûlures.

#### **1.4.4 Avertissements et Normes de comportement pour l**'**Opérateur**

Pour éviter toute condition de risque pour l'opérateur ou de dommage à l'équipement, il est recommandé de suivre scrupuleusement les avertissements et les normes de comportement contenues dans ce document.

- ☞ *ROJ n'est pas responsable de tout préjudice résultant du non-respect de ces avertissements.* 
	- Les opérateurs doivent recevoir une formation adéquate pour utiliser au mieux et en toute sécurité l'équipement, et ils doivent prendre connaissance des instructions et des avertissements contenus dans ce manuel.
	- Le personnel responsable pour l'installation et l'entretien de la machine doit lire attentivement ce manuel avant d'effectuer toute intervention électrique ou mécanique.
	- Le personnel travaillant sur le système doit porter des vêtements appropriés, et éviter ou prêter attention à ce qui suit:
		- − vêtements flottants
		- − colliers, bracelets et bagues
		- − manches larges
		- − cheveux longs
		- − cravates ou foulards qui peuvent être happés par des pièces
	- Avant d'utiliser la machine équipée du Système PCS W1 veillez à ce que toute situation dangereuse pour la sécurité soit complètement éliminée, assurez-vous que toutes les couvertures ou les autres protections soient correctement installés et vérifiez l'efficacité de tous les dispositifs de sécurité.

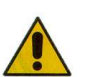

Ne pas démarrer la machine s'il y a des anomalies évidentes.

*IL EST INTERDIT d*'*essayer de supprimer ou de contourner les mesures de protection adoptées, pour ne pas réduire le niveau de sécurité du système.* 

*IL EST INTERDIT d*'*effectuer tout type d'intervention avec la machine alimentée.* 

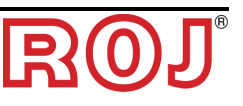

*À la fin des travaux, assurez-vous qu'aucun outil utilisé ne reste en proximité des motoréducteurs.*

☞ *Avant de redémarrer la machine, rétablissez et vérifiez toujours le bon fonctionnement des dispositifs de sécurité qui avaient été désactivés lors des travaux.* 

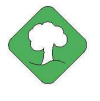

*Tous les matériaux avec un impact environnemental remplacés à la suite d'une intervention sur l'appareil (comme, par exemple, les câbles électriques, les composants etc.) doivent être éliminés conformément à la réglementation en vigueur.* 

#### **1.4.5 Niveau de bruit émis**

Le système PCS W1 a été conçu et construit de façon à minimiser le niveau de bruit émis pendant le fonctionnement normal.

En tous cas, étant donné que les seules sources de bruit potentielles introduites par le système PCS W1 (motoréducteurs) sont négligeables (< 70 dBA) par rapport au bruit produit par la machine agricole dans son ensemble, la détermination du niveau de pression acoustique pondéré, généré par toute la machine est à la charge du Fabricant de la machine même et / ou de l'utilisateur final.

#### **1.4.6 Informations concernant les radiofréquences**

Le PCS W1 comprend une unité sans fil CAN-to-Wi-Fi appelée PCS W1 AP (54T00991R). Il s'agit d'un appareil radio avec les caractéristiques suivantes:

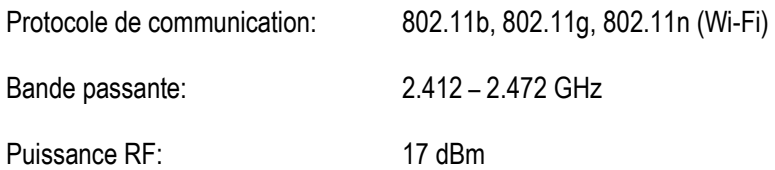

#### **1.4.7 Utilisation conforme et impropre**

Le PCS W1 a été conçu pour être incorporé dans des machines agricoles.

Toute **utilisation** du PCS W1 différente, peut causer des dommages aux personnes ou à l'équipement même et elle est considéré comme **Impropre.** Le Fabricant n'est pas responsable de ces dommages.

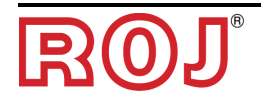

#### **1.4.8 Fiabilité et sécurité des systèmes de commande**

Dans l'équipement en question, les systèmes de commande liés à la sécurité ont été réalisés selon les principes de la Norme Harmonisée EN ISO 13849-1:2015. Ci-dessous vous trouverez les valeurs relatives à la Catégorie et les valeurs du Niveau de Performance (Performance Level (PL)) implémenté *(par rapport à la valeur du Niveau de performance requis (Required Performance Level (PLr)) résultant de l'évaluation des risques)*.

Le calcul du PL a été réalisé à l'aide du logiciel "SISTEMA" (IFA).

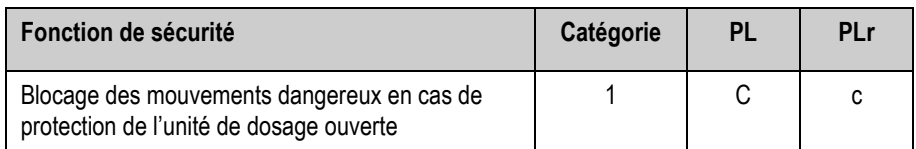

Les calcules des valeurs PL et le rapport du logiciel "SISTEMA" sont mentionnés dans la Documentation Technique conservée par le Constructeur.

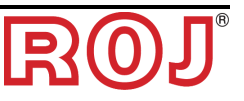

# **2 - INSTALLATION**

# **2.1 CARACTÉRISTIQUES DU MOTORÉDUCTEUR (PCS MD-O)**

Pour plus d'informations veuillez consulter les documents annexes suivants:

- *TD\_1406.601\_revD.pdf ou révision ultérieure.*
- *1061\_hard.pdf*
- *1061-cid-a.pdf*
- *1061\_angle.pdf*

#### **2.1.1 Couple et vitesse sur l**'**arbre de sortie**

Les caractéristiques suivantes se réfèrent aux variables relatives à l'arbre de sortie du motoréducteur (arbre lent)

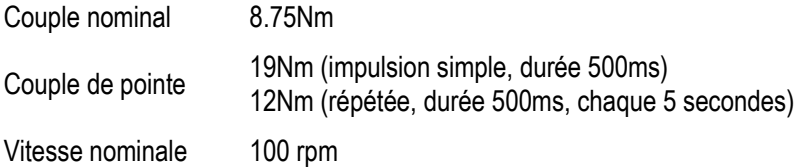

Les critères de couple et de vitesse de l'application doivent être compatibles avec ce qui est indiqué.

Pour plus d'informations veuillez consulter le document *TD\_1406.601\_revD.pdf* ou révision ultérieure.

#### **2.1.2 Dimensions de l**'**arbre de sortie**

La sortie du motoréducteur présente un arbre creux avec les dimensions suivantes.

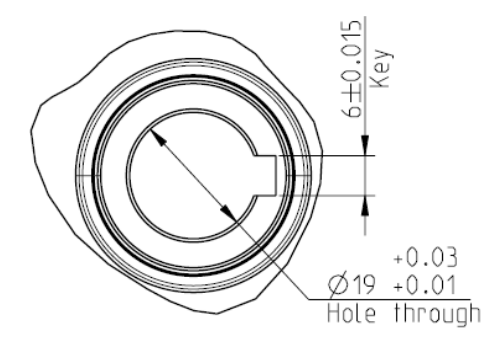

**Figure 2-1** – **Dimensions de l**'**arbre de sortie** 

Pour plus d'informations veuillez consulter le document a *1061-cid-a.pdf*

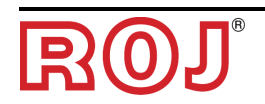

#### **2.1.3 Caractéristiques de la bride de fixation**

Consultez le document *1061-cid-a.pdf*

#### **2.2 INSTALLATION DU MOTEUR (PCS MD-O)**

#### **2.2.1 Principes généraux**

La fixation des moteurs à la machine, qu'il soient utilisés pour la rotation de l'arbre du disque de semis ou bien de l'arbre d'un distributeur d'engrais ou microgranulé, doit être réalisée de façon à assurer un accouplement parfaitement aligné entre l'arbre du distributeur / disque et l'arbre du câble de sortie du réducteur.

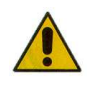

*En l*'*absence d'un alignement parfait peuvent se créer des forces radiales sur les roulements entraînant une augmentation des couples nécessaires et une réduction de la durée de vie du dispositif.* 

*Afin de diminuer la tension sur les roulements, il est possible d'utiliser un joint élastique. Celui-ci n*'*est pas fourni dans le kit du moteur et doit être choisi et dimensionné en fonction de l*'*application.* 

#### **2.2.2 Limites pour l**'**angle d**'**installation**

Le réducteur doit travailler avec son axe parallèle au plan horizontal.

Afin d'assurer une bonne lubrification du réducteur, il ne faut pas dépasser l'inclinaison maximale indiquée ci-dessous.

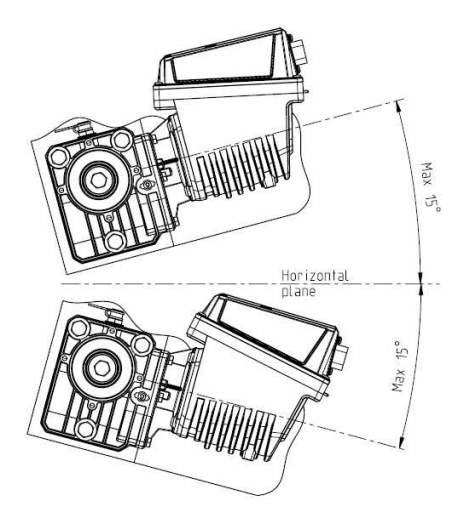

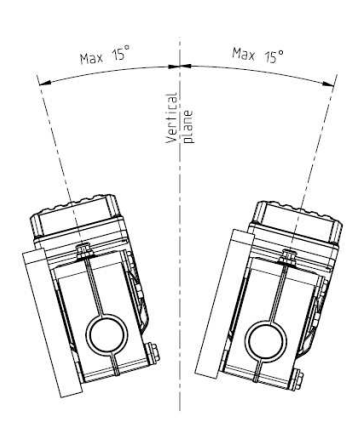

Maximum slope/angle of the unit<br>As mounted or during continuous operation

**Figure 2-2** – **Limites pour l**'**angle d**'**installation** 

Pour plus d'informations veuillez consulter le document *1061-angle.pdf* 

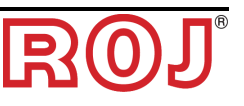

#### **2.2.3 Bouchon pour le transport**

Au moment de la livraison du motoréducteur le particulier en caoutchouc du bouchon de remise à niveau de l'huile est positionné, afin d'éviter des pertes de carburant pendant le transport. Ce particulier doit être enlevé exclusivement en phase d'installation.

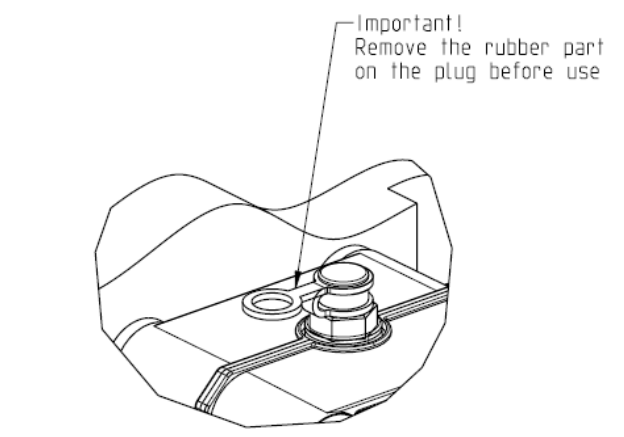

**Figure 2-3** – **Bouchon de purge** 

#### **2.2.4 Fixation**

Pour la fixation correcte des moteurs on fournit 6 douilles spéciales en aluminium. Le moteur doit être fixé à la bride, en utilisant les douilles, des boulons M8x80 et les rondelles M8 standard, comme indiqué dans la figure suivante. Nous vous conseillons de bloquer les boulons avec un produit frein filet.

Couple de serrage: 10 Nm.

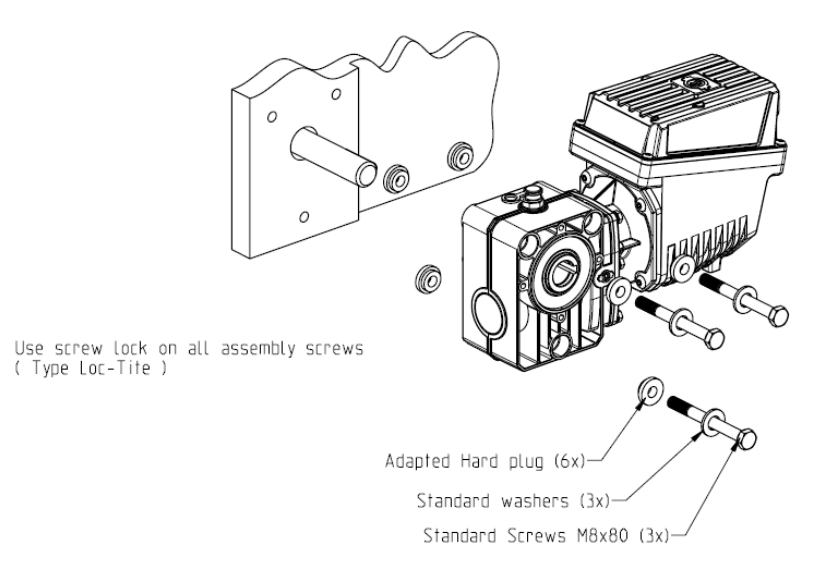

**Figure 2-4** – **Particuliers pour la fixation du moteur** 

**B**

### **2.3 CAPTEUR DE VITESSE**

#### **2.3.1 Capteur à 0roue dentée simple**

Le capteur de vitesse est réalisé avec un capteur de vitesse à effet Hall GS102301 Cherry (P/N ROJ 50A00174R) avec son câble (P/N ROJ 05R01400). Le capteur détecte la vitesse d'une roue dentée attachée à la roue d'entraînement de la machine.

☞ *On recommande une quantité de impulsions de la roue dentée correspondant à 25/tour.*

Le capteur doit être attaché au connecteur du câblage de l'UCE indiqué par SPEED.

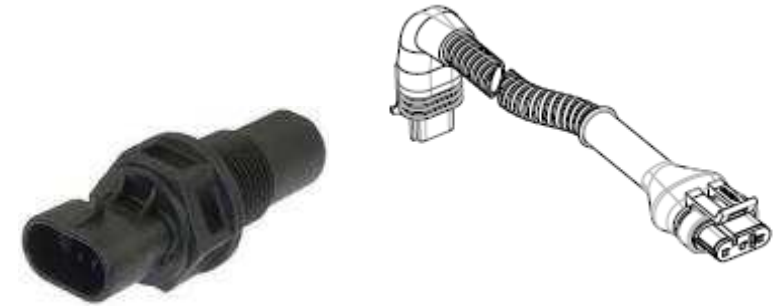

**Figure 2-5 – Capteur de vitesse avec son câble** 

La roue phonique n'est pas fournie avec le kit, puisque la taille maximale, et par conséquent, le nombre et la forme des dents, ainsi que la connexion à la roue sont strictement liés au type de machine et à l'espace disponible.

La figure suivante représente un exemple de roue dentée utilisée pour le capteur recommandé.

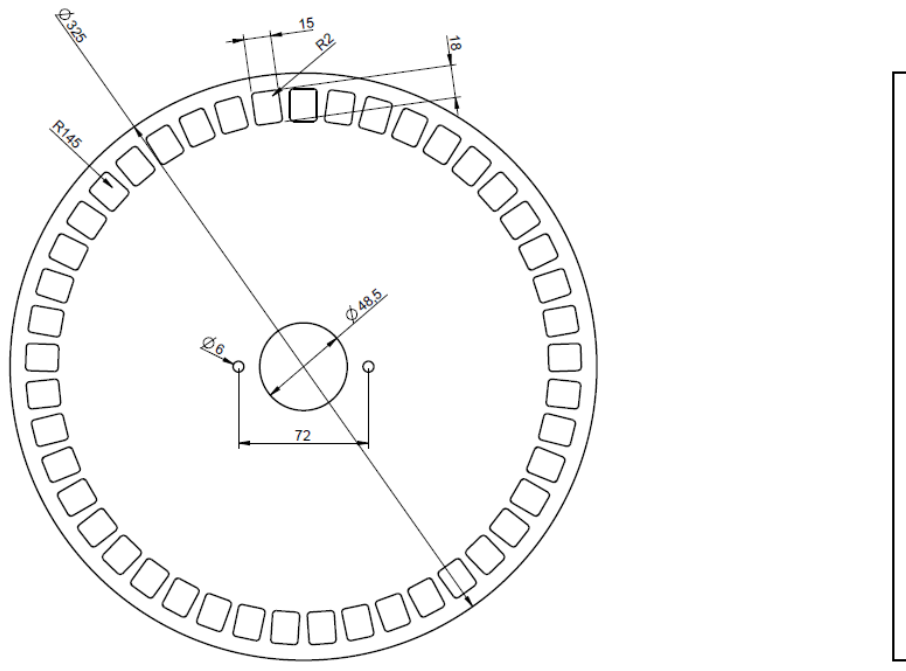

**Figure 2-6 - Exemple de roue phonique pour capteur de vitesse** 

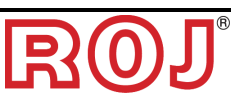

La roue dentée doit être fixée directement à la roue d'entraînement du semoir, ce qui évite d'avoir des transmissions par chaîne et pignon.

En phase d'installation, régler correctement la distance capteur/dents, de façon à assurer un comptage correct.

En phase de contrôle du fonctionnement global de la machine, vous pouvez vérifier la fonctionnalité correcte du capteur en suivant la procédure ci-dessous.

À partir de notre expérience, on recommande une roue phonique avec un minimum de 25 dents.

Par. ex.:

Pour un tracteur avec une roue de diamètre 64 cm et 25 impulsions par tour de la roue du capteur, on obtiendra 1191 impulsions dans une longueur de 100 mètres. Il s'agit d'une bonne résolution.

#### **2.3.2 Vitesse du tracteur**

Il est possible d'utiliser les signaux de vitesse et de la machine directement à partir du tracteur par moyen d'un câble spécial 05R01423 connecté directement à la prise ISO du tracteur.

Cette connexion permet de recevoir trois signaux différents du tracteur:

- RADAR vitesse (A) RADAR sur le tracteur ou émulation RADAR du GPS
- Vitesse IN (B): Directement de la roue dentée
- Position de la machine (C): Machine soulevée et machine abaissée

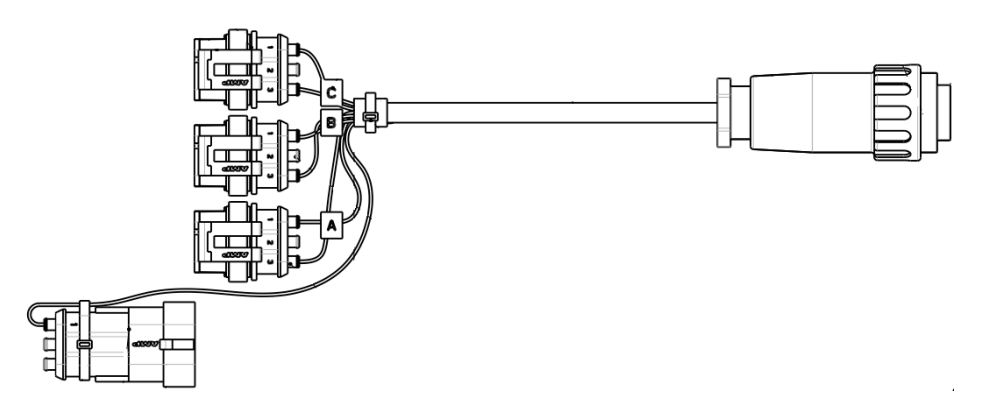

En cas de non utilisation d'une connexion, il faut la serrer avec le connecteur approprié.

#### **2.4 CAPTEUR DE POSITION MACHINE**

Il s'agit d'un capteur mécanique (P/N ROJ 05R01422) qui sert à déterminer si la machine se trouve en position de semis (machine abaissée) ou en position de manœuvre (machine soulevée).

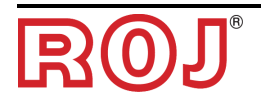

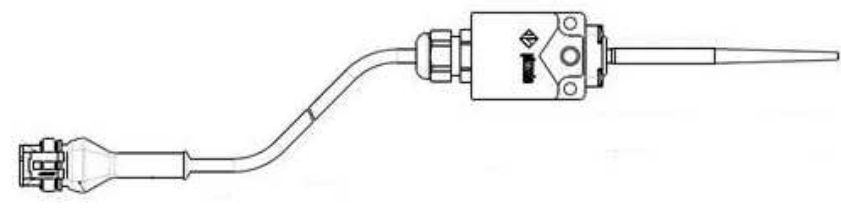

**2-7 – Capteur de position** 

Le capteur doit être fixé à la structure de la machine de façon que:

- En position de semis, c'est-à-dire quand la machine est abaissée, le capteur soit désactivé
- En position de manœuvre, c'est-à-dire quand la machine est soulevée, le capteur soit activé

Le capteur doit être attaché au connecteur du câblage de l'UCE indiqué par PROXY\_MACHINE.

En phase de vérification du fonctionnement global de la machine, vous pouvez contrôler la fonctionnalité du capteur en suivant la procédure ci-dessous.

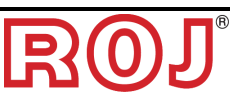

#### **2.4.1 Contrôle du capteur de position**

Dans la page d'accueil de l'écran graphique (voir paragraphe 3.3), vérifier l'icône du tracteur dans les deux conditions:

• **Capteur désactivé:** icône du tracteur qui montre la machine en position de travail (verte).

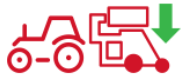

• **Capteur activé:** icône du tracteur qui montre la machine en position de transport (rouge).

#### **2.5 POSITIONNEMENT AP**

Le boîtier de l'unité de contrôle AP doit être monté de préférence dans une position couverte de la machine, avec la sortie des câbles tournée vers le bas.

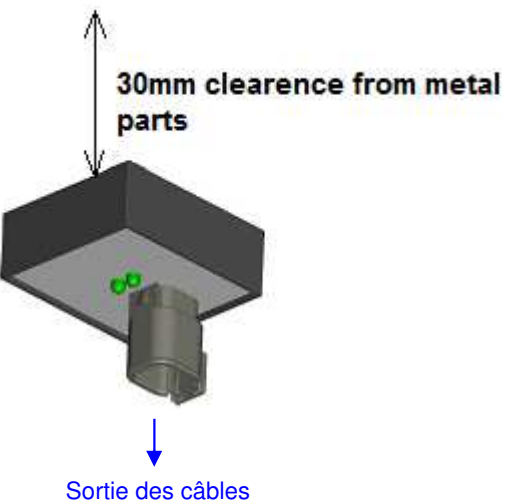

**Figure 2-8 – Positionnement de l'AP** 

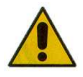

Le connecteur doit être connecté à la façade afin d'empêcher toute *pénétration d*'*eau et de poussière.* 

☞ *Le boîtier contient le module WiFi et l'antenne. Pendant l'installation du boîtier veillez à laisser un espace libre de 30 mm entre la surface arrière plate et les parties métalliques. Le non-respect de cette précaution affecte l'efficacité de l'antenne, ce qui réduit ou compromet le fonctionnement du point d'accès.*

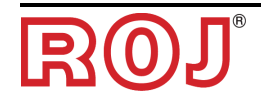

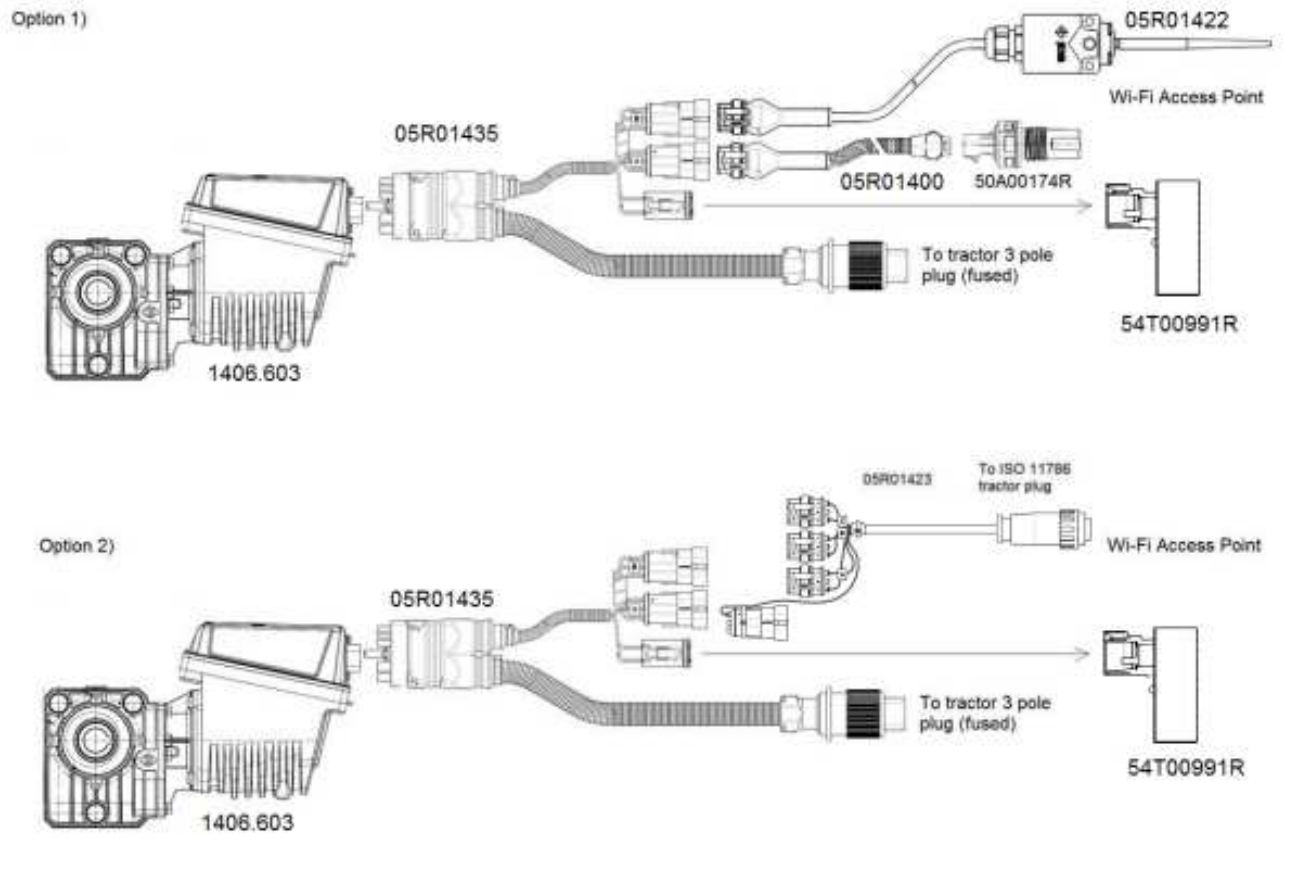

# **2.6 SCHÉMA DI BRANCHEMENT ÉLÉCTRIQUE**

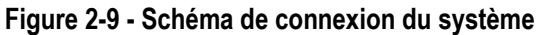

☞ *Les codes des différents éléments sont présentés dans les pages suivantes.*

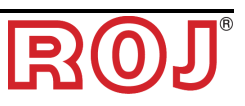

#### **2.6.1 Composants fondamentaux**

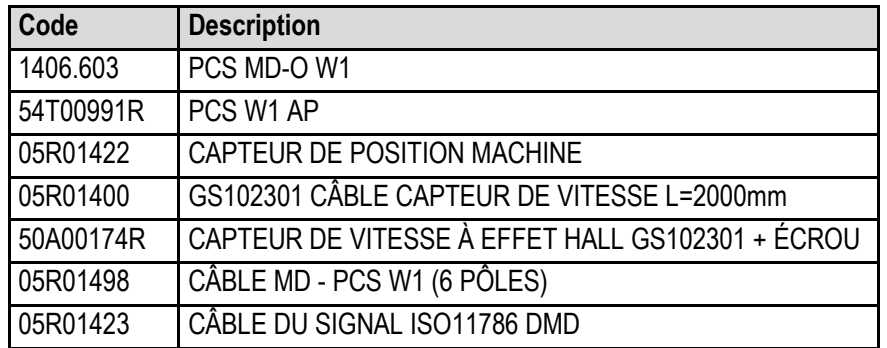

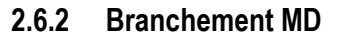

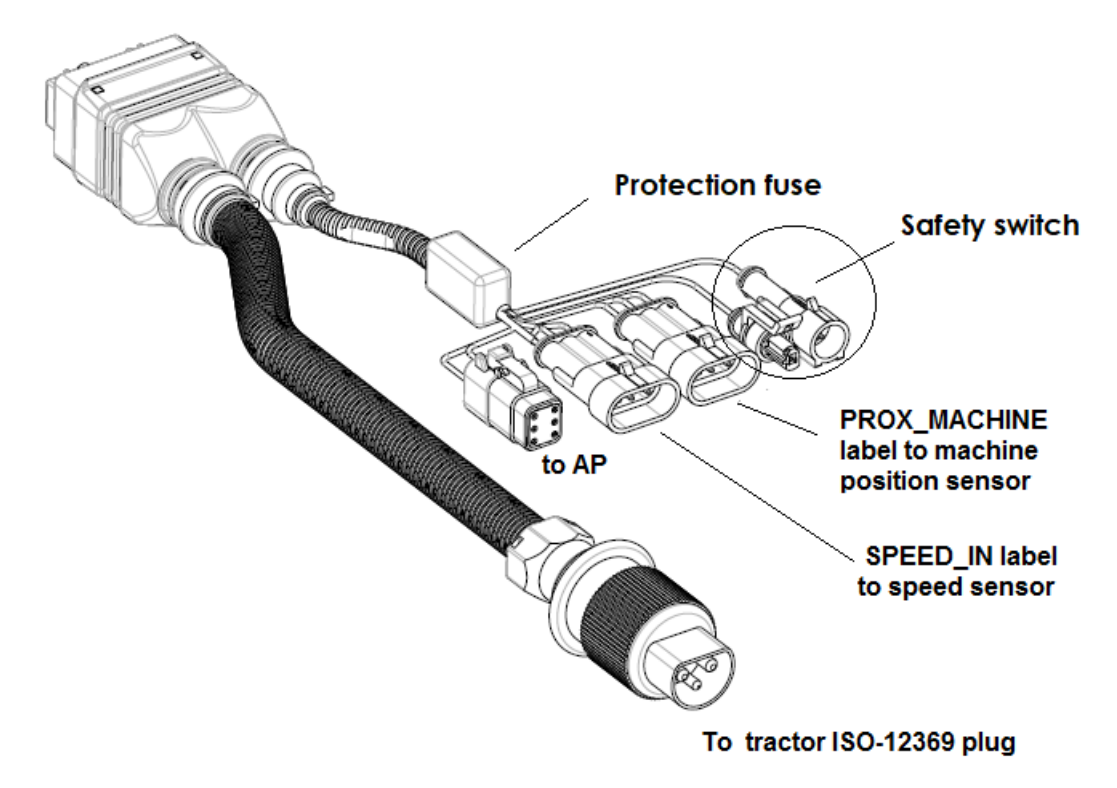

**Figure 2-10 – Schéma connexions MD** 

#### **2.6.3 Interrupteur de sécurité**

Connexion à la fonction de sécurité: si le contact est ouvert, l'MD ne peut plus tourner.

L'interrupteur de sécurité doit être implémenté en utilisant:

- un interrupteur électromécanique avec contact NC à 'ouverture positive' (condition indiquée par le symbole  $\bigoplus$ ) ou
- un capteur électromagnétique à haute fiabilité (par ex. SICK RE11-SA03 ou équivalent)
- Afin de garantir le niveau de sécurité requis (Performance Level = c voir *paragraphe 1.4.7), il faut prévoir un contact de sécurité ayant les caractéristiques suivantes:* 
	- B10d >= 2 x 10e6 *(voir note en bas)*
- ☞ *L'interrupteur de sécurité n'est pas fourni avec le kit parce que le choix dépend des contraintes dimensionnelles imposées par la machine sur laquelle il sera installé.*

*Note: B10d est le paramètre de fiabilité déclaré par le producteur du dispositif correspondant au nombre de commutations garanties sans erreurs.* 

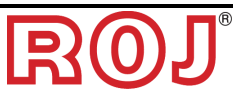

#### **2.6.4 Prise du tracteur**

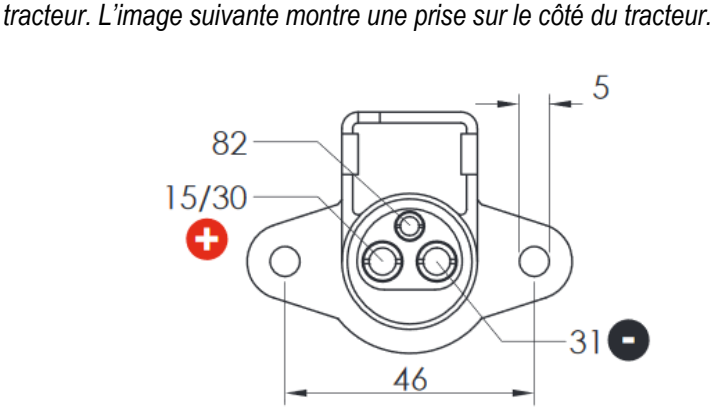

☞ *Le câble d'alimentation 05R01498 doit être branché dans une prise ISO-12369 sur le* 

☞ *Au cas ou la prise n'est pas disponible, on peut commander en option le câble suivant qui peut être utilisé pour le branchement direct de la batterie afin de créer une extension et qui inclut un fusible de protection.* 

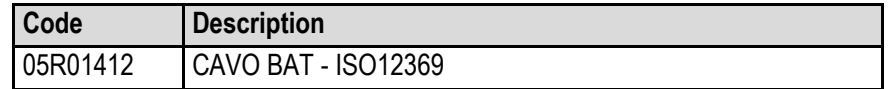

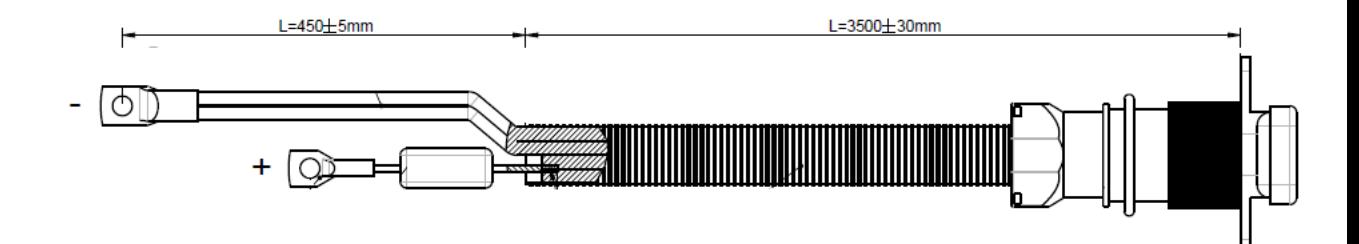

**2.6.5 Fusible sur le câble 05R01498** 

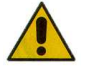

*Afin de satisfaire les normes de sécurité, le câble 05R01498 inclut un fusible de protection ATO 1A (noir). Ce fusible protège l*'*alimentation du point d*'*accès (AP) et l*'*alimentation vers les capteurs.* 

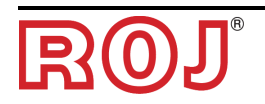

**3** – **MODE D**'**EMPLOI** 

# **3.1 - DESCRIPTION GÉNÉRALE**

Il est possible de commander le kit PCS W1 par une application (iOS ou Android). Assurez-vous d'avoir téléchargé la dernière application sur Apple Store ou Google Play Store, après avoir effectué la recherche du **PCS W1**.

Cette application vous permet de surveiller et de configurer certains paramètres du système par smartphone ou tablette, à l'aide d'une connexion WiFi.

#### **3.2 CONNEXION AU POINT D**'**ACCÈS**

Pour la connexion du dispositif portable au module, il faut activer l'interface WiFi et effectuer une analyse des réseaux; le module se présente comme un point d'accès avec SSID **ROJDMDWIFI** par défaut et un mot de passe **rojdmdwifi** par défaut.

Le SSID et le Mot de passe peuvent être modifiés dans la page de Configuration. (Voir chapitre 3.4)

Lorsque la connexion est activée, lancer l'application sur le dispositif portable utilisé.

#### **Led Bleue:**

Si le Point d'accès est allumé et le réseau WiFi est actif, la LED bleue sur le point d'accès du PCS W1 s'ALLUME.

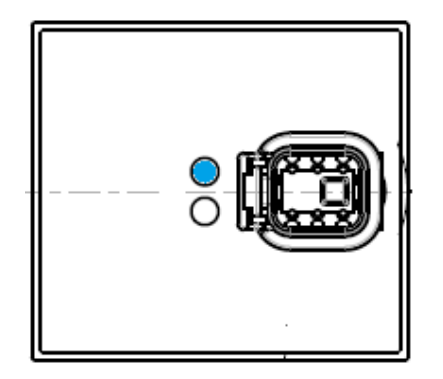

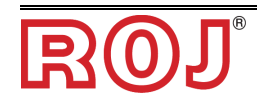

#### **Led Orange:**

Pour démarrer la fonctionnalité de l'application, appuyez sur le bouton avec le

symbole de la chaîne au milieu de la page 'd'Accueil'.  $\Box \Box$ Dans cette condition la LED Orange s'allume.

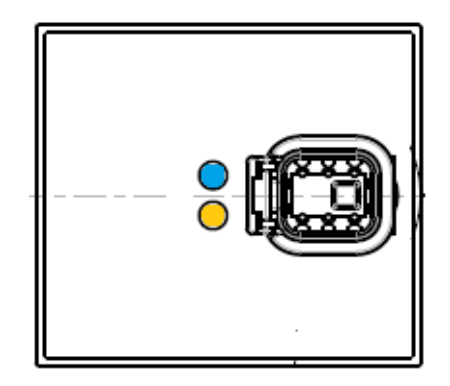

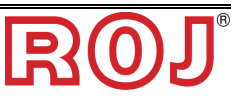

### **3.3 PAGE D**'**ACCUEIL**

La figure ci-dessous montre la page d'accueil de l'application Web. Dans le paragraphe suivant on va décrire les différentes fonctions de l'application.

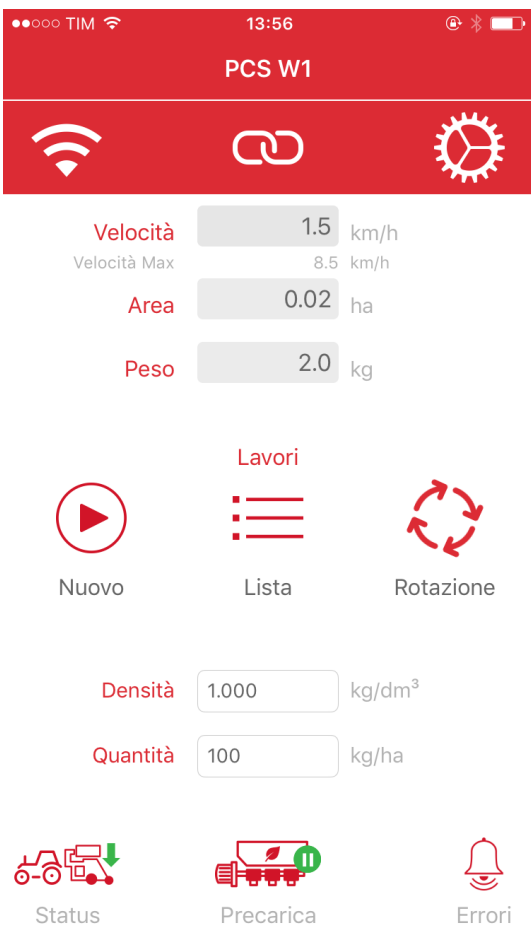

☞ *Veuillez noter que la page d'accueil pourrait être différente selon la version du logiciel du moteur. Voir chapitre 5.0 pour les détails.*

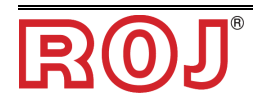

### **3.3.1 Boutons de connexion et de configuration**

La figure suivante montre la page d'accueil de l'application Web avec les détails des contrôles principaux.

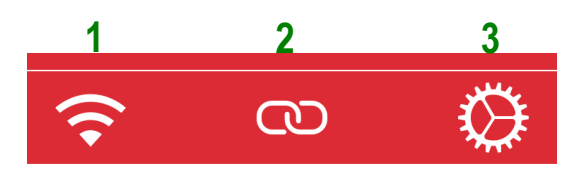

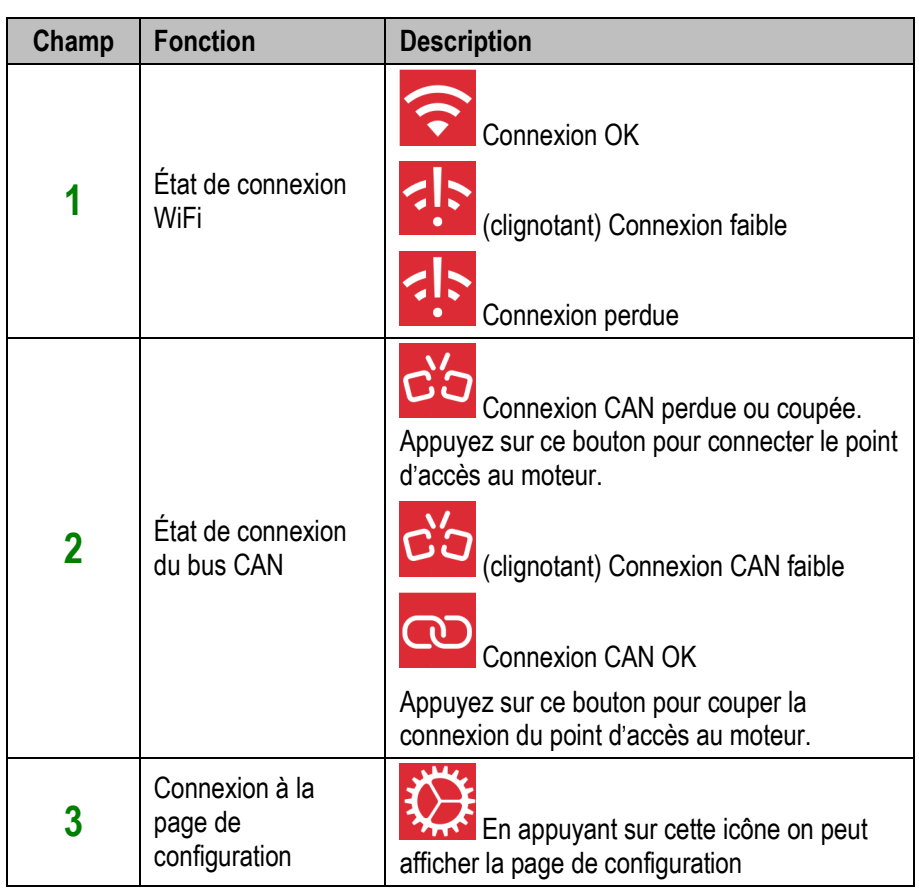

☞ *Note: pour la connexion du point d'accès au moteur, appuyer sur le bouton CAN* 

*. Quand la connexion CAN est active, la LED jaune sur le point d'accès du PCS W1 s'ALLUME.* 

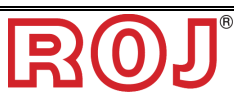

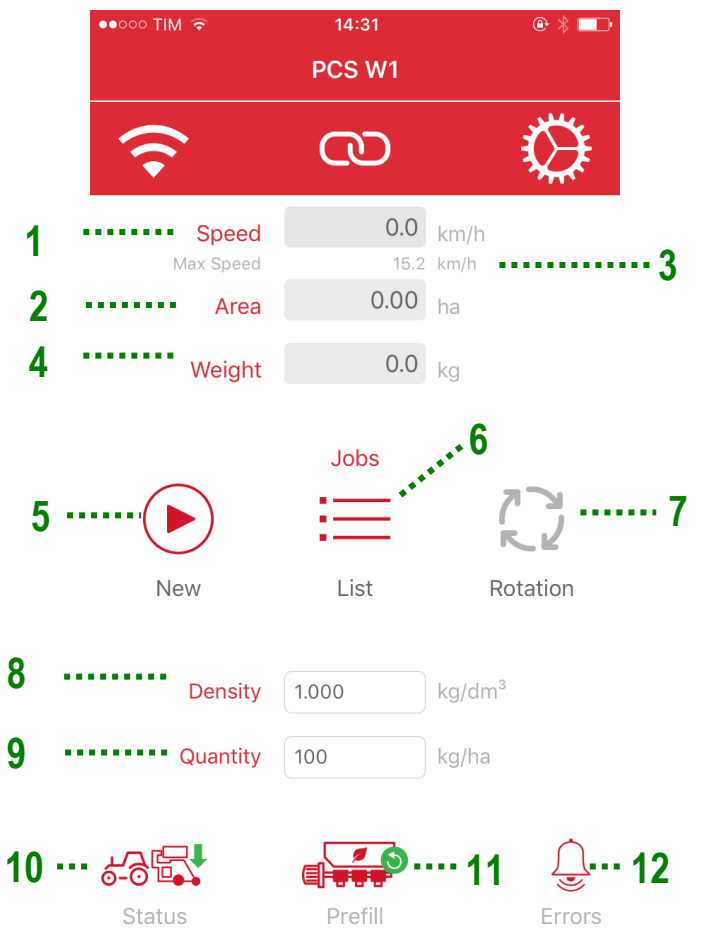

# **3.3.2 Informations sur le travail et paramètres**

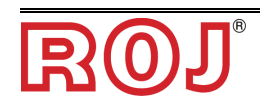

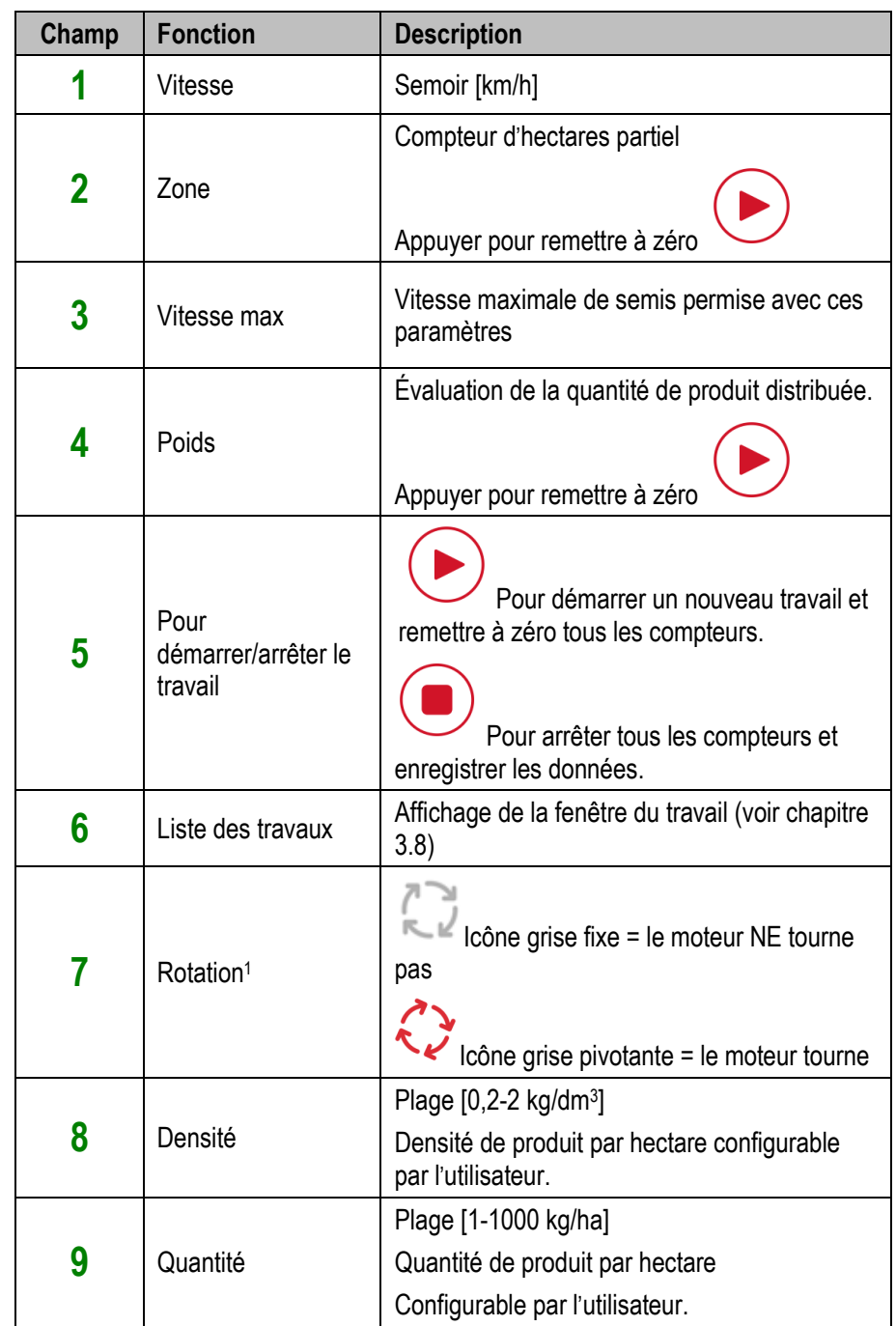

<sup>1</sup> Cette icône n'est pas disponible avec toutes les versions du micrologiciel du moteur. Voir chapitre 5.0 pour d'autres détails.

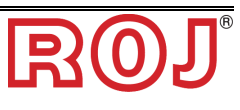

 $\overline{a}$ 

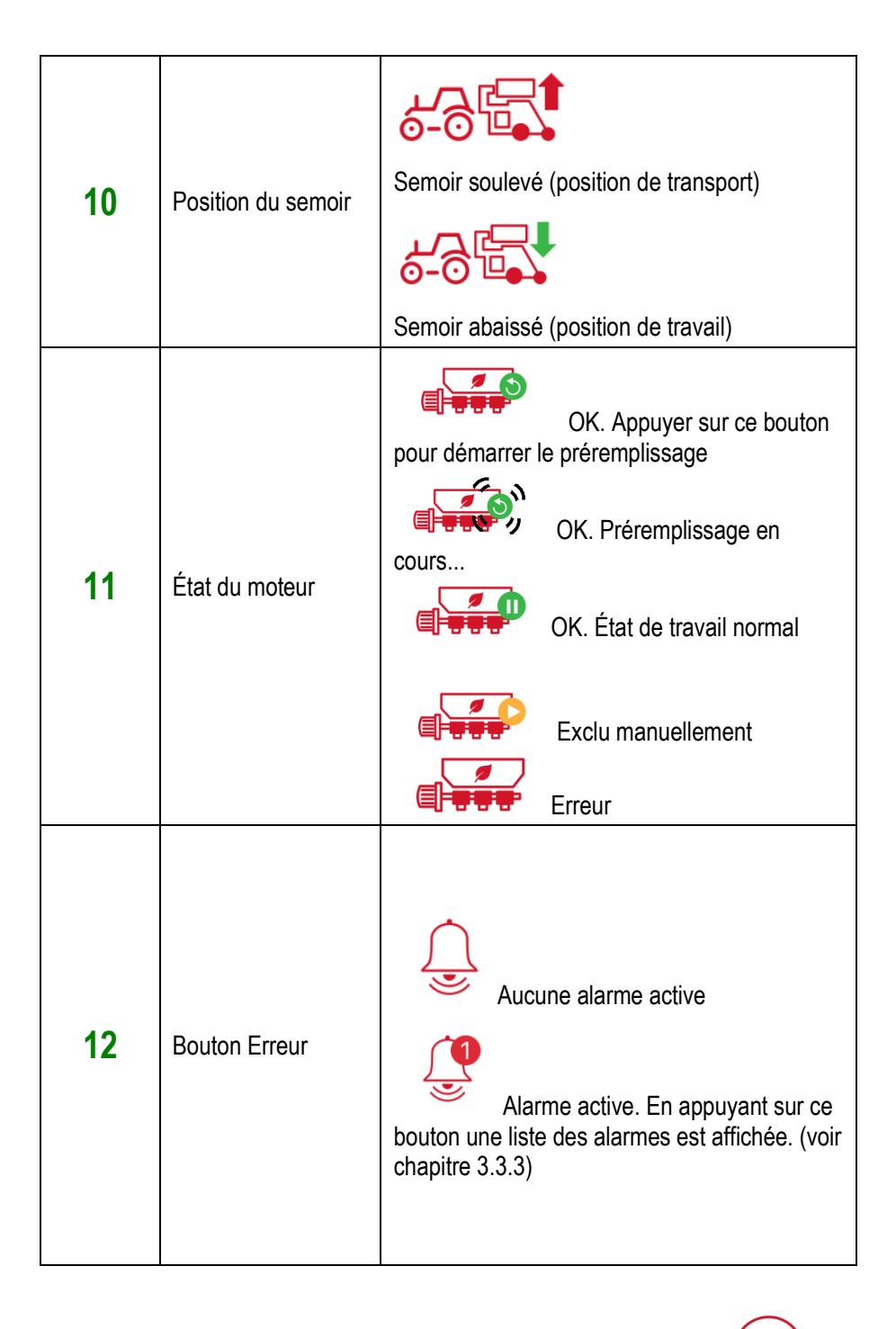

☞ *La trémie distribue le produit même si on n'a pas appuyé sur la touche . Les*  boutons et commandent le début et la fin de l'enregistrement des *travaux qui seront listés dans le Journal des travaux (voir chapitre 3.7)* 

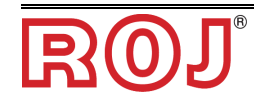

#### **3.3.3 Erreurs et Liste des Erreurs**

En cas d'erreur, un menu contextuel s'affiche pour prévenir l'utilisateur de la situation d'erreur.

Appuyer sur OK pour confirmer la situation et fermer le menu contextuel. Note: si la condition d'erreur persiste, l'erreur restera actif et sera visualisé dans l'icône Erreur.

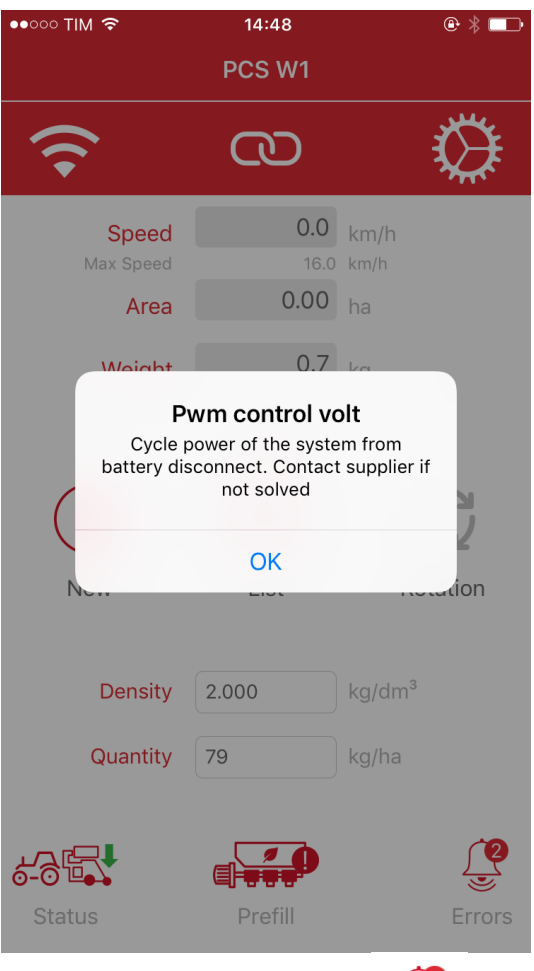

Alarmes est affichée comme illustré dans la figure suivante.

En appuyant sur le bouton Alarme<br>
en présence d'une alarme, une Liste des

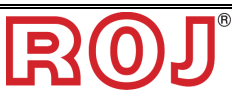

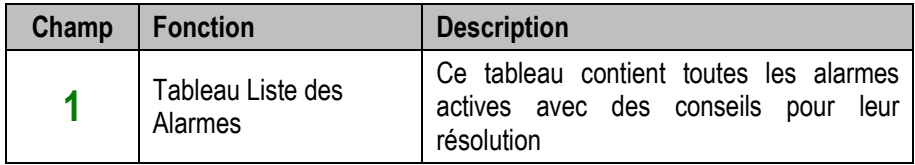

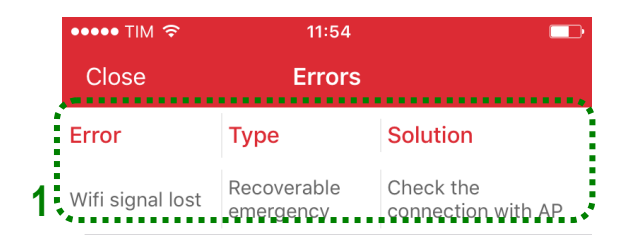

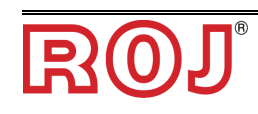

# **3.4 PAGE DE CONFIGURATION**

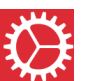

Pour accéder à la page de configuration appuyer sur le bouton

Les champs affichés dans cette page permettent de configurer le comportement du système.

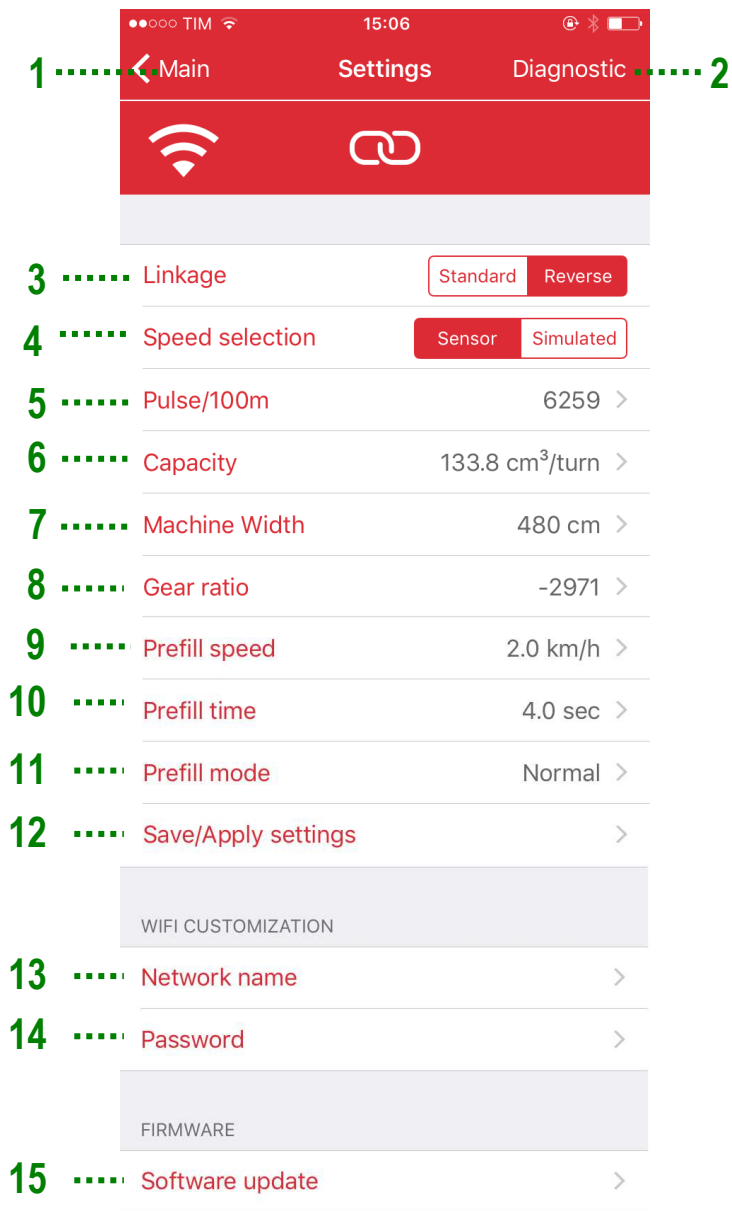

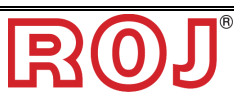

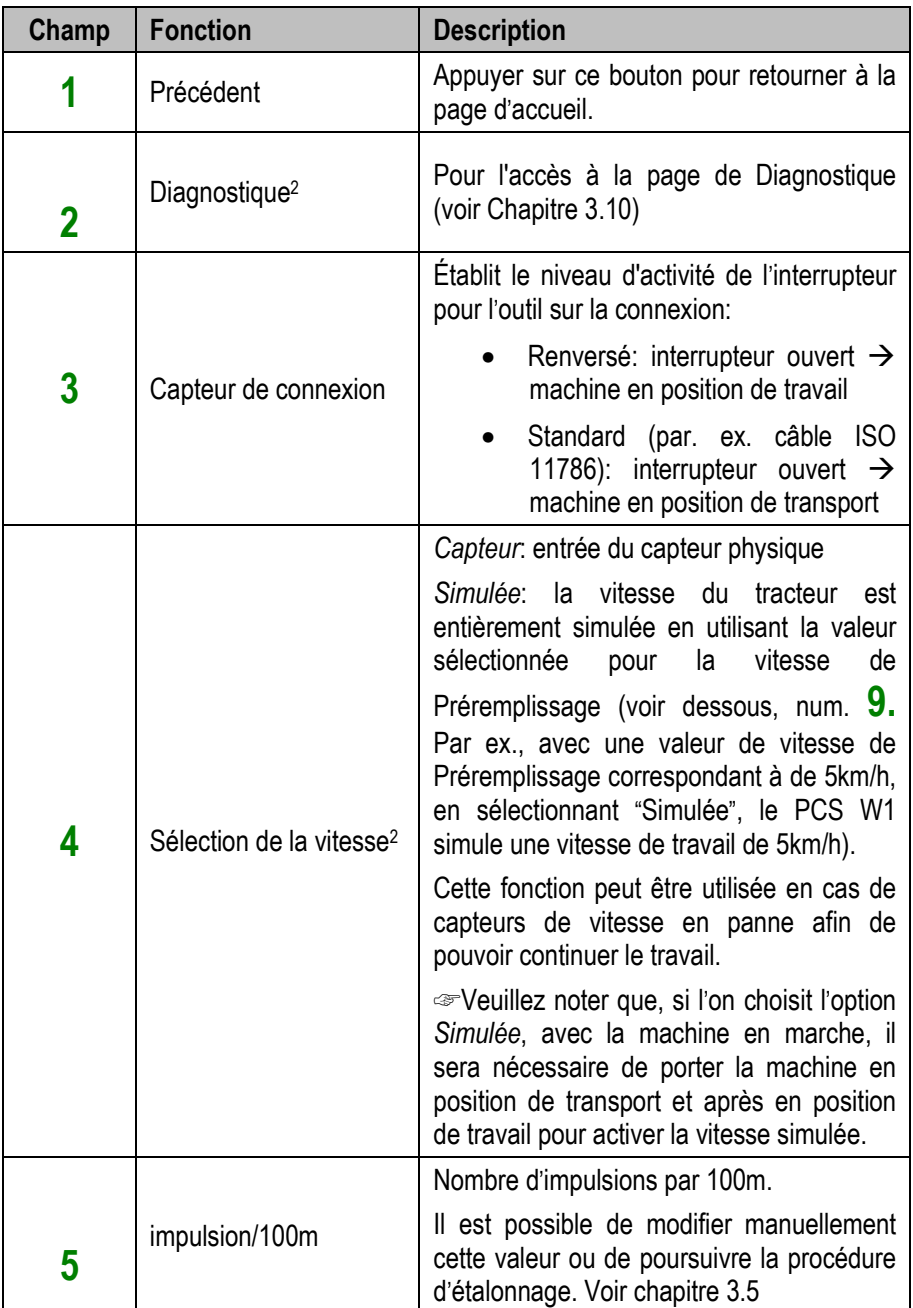

 $\overline{a}$ 

<sup>&</sup>lt;sup>2</sup> Cette icône n'est pas disponible avec toutes les versions du micrologiciel du moteur. Voir chapitre 5.0 pour d'autres détails.

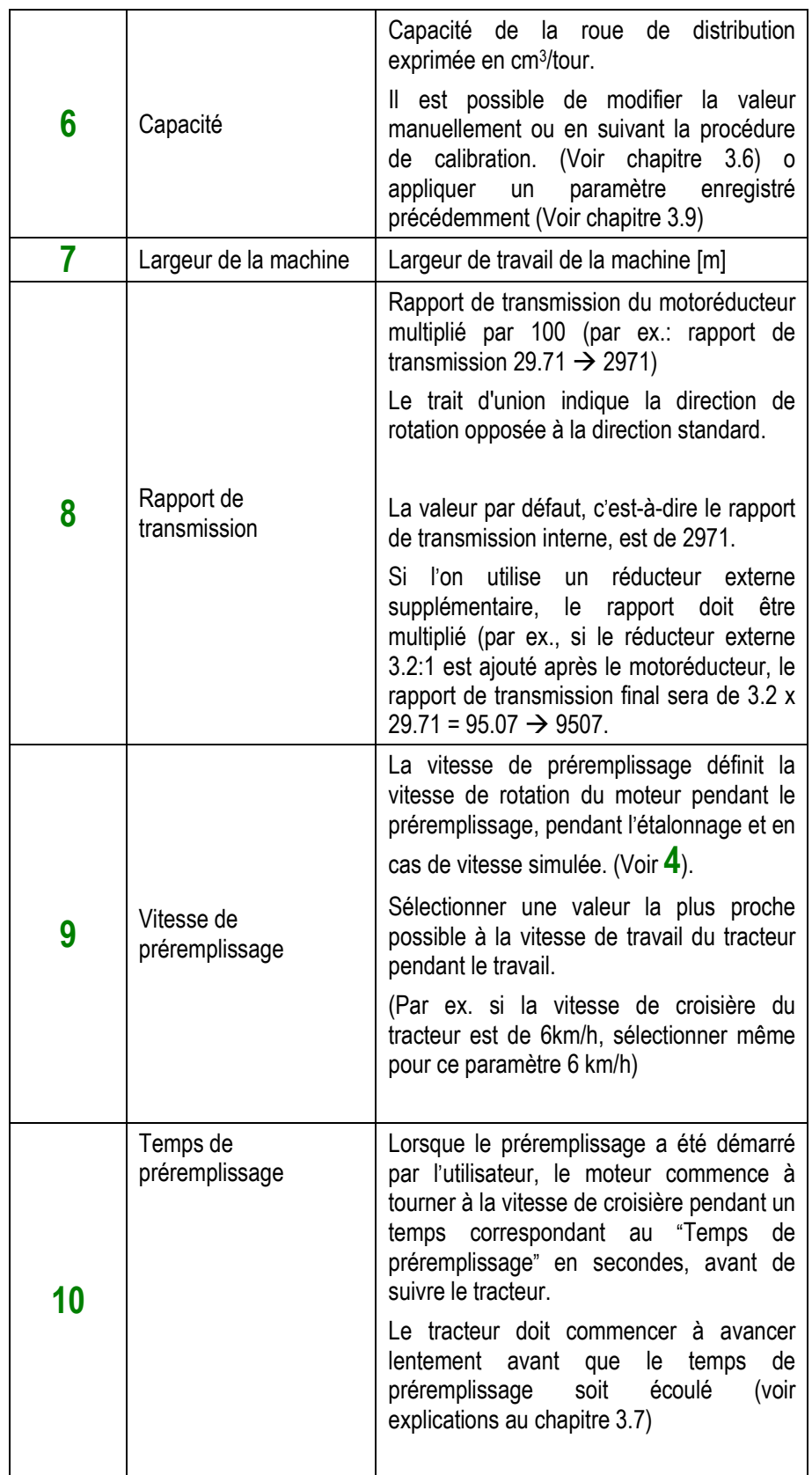

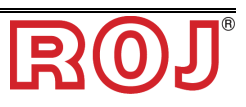

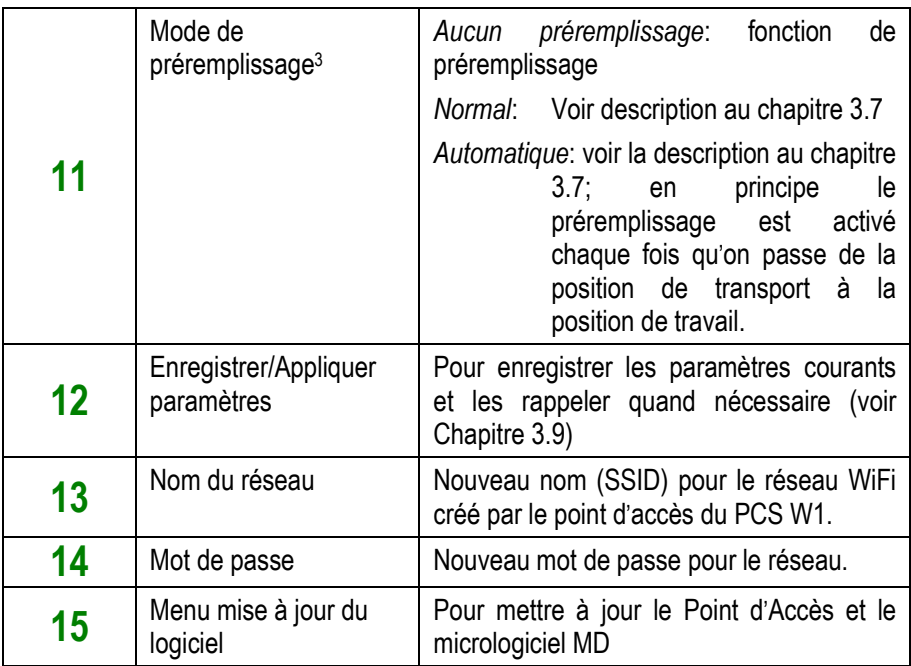

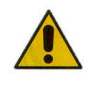

*Il n'est pas possible de rétablir les paramètres par défaut du nom du réseau et du mot de passe. Pour cette raison nous vous prions de noter le nouveau mot de passe modifié, car dans le cas contraire il ne sera plus possible de saisir les données du point d'accès.*

<sup>3</sup> Cette icône n'est pas disponible avec toutes les versions du micrologiciel du moteur. Voir chapitre 5.0 pour d'autres détails.

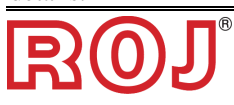

 $\overline{a}$ 

# **3.5 Étalonnage impulsions/100**

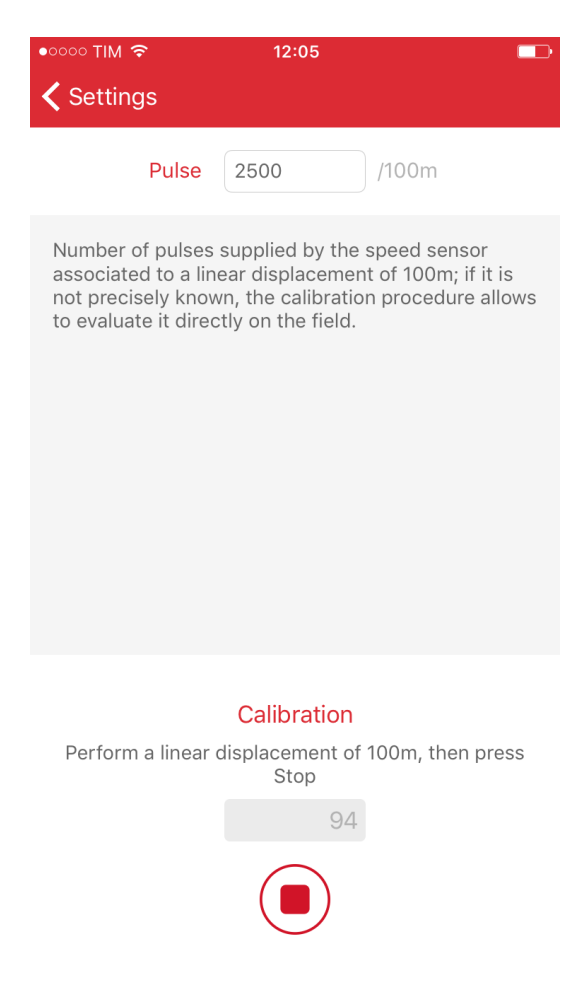

Appuyer sur le bouton de démarrage pour commencer un trajet de 100 m et arrêter le véhicule. Pendant le trajet, le capteur à roue compte les impulsions et donne le bon numéro d'impulsions par 100 m.

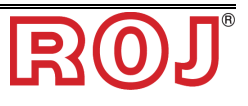

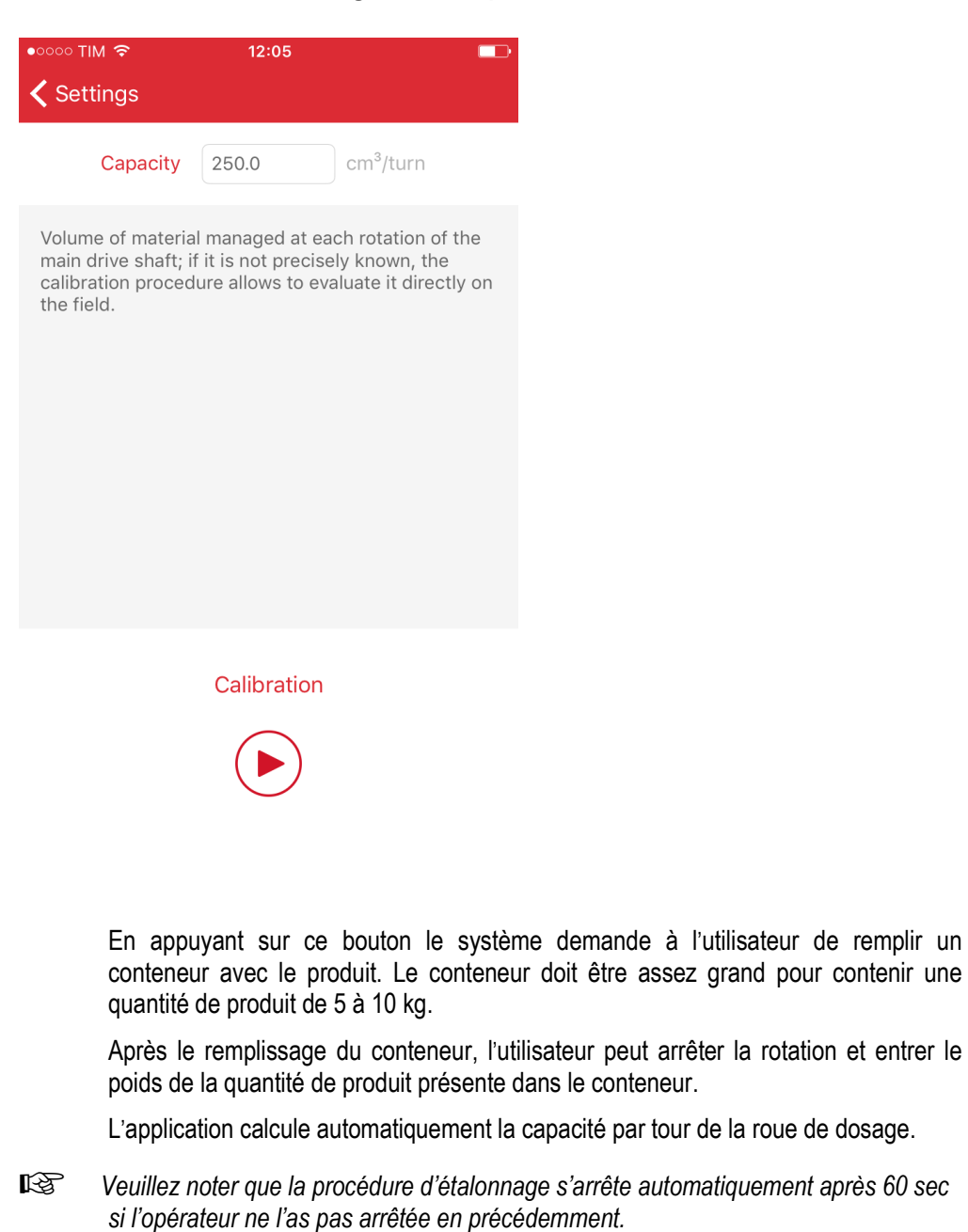

## **3.6 Étalonnage de la capacité**

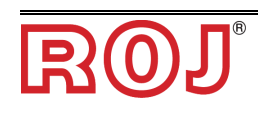

### **3.7 Fonction de préremplissage**

On peut utiliser la fonction de préremplissage pour démarrer en avance la trémie, afin de contrôler que les tuyaux de distribution soient remplis avec le produit avant le mouvement.

#### *3.7.1 Mode de préremplissage* "*Aucun préremplissage*"

Si le Mode de préremplissage "Aucun préremplissage" est sélectionné, la fonction de préremplissage n'est pas active.

#### *3.7.2 Mode de préremplissage* "*Normal*"

Si le Mode de préremplissage "Normal" est sélectionné, le préremplissage est démarré comme illustré dans la Figure 1:

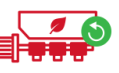

En appuyant sur le bouton de préremplissage le moteur commence à tourner à une vitesse constante comme s'il s'agissait de la "Vitesse de préremplissage", quelle que soit la vitesse effective du tracteur, c'est-à-dire indépendamment du signal donné par le capteur de vitesse.

Le moteur commence à suivre la vitesse du tracteur quand le 'Temps de Préremplissage' est écoulé.

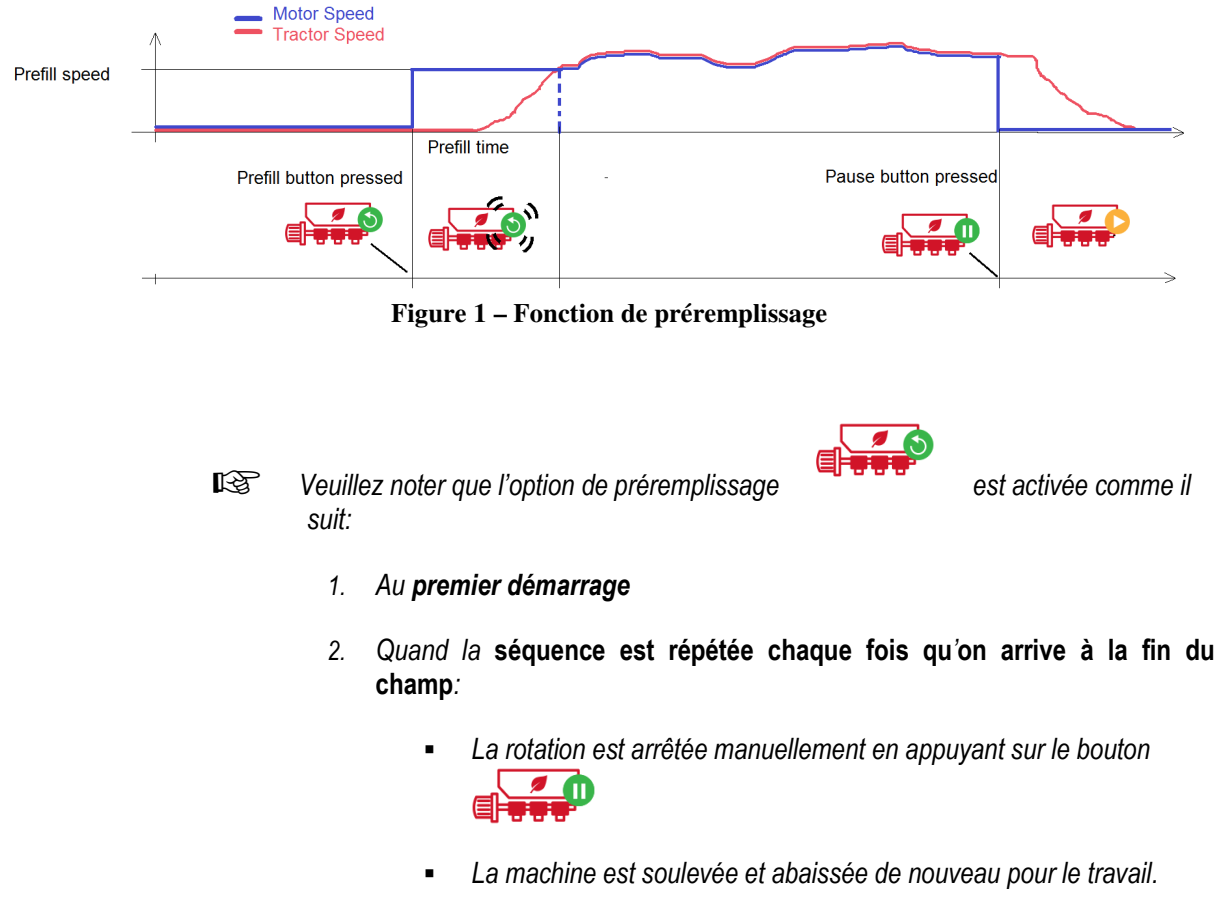

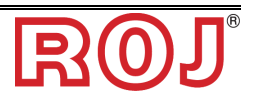

#### *3.7.3 Mode de préremplissage* "*Automatique*"

Si le Mode de préremplissage "Automatique" a été sélectionné, le préremplissage est activé automatiquement chaque fois que l'on passe de la position de transport (machine soulevée) à la position de travail (machine abaissée) et il n'est pas

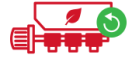

nécessaire d'appuyer sur le bouton.

Vitesse et durée de préremplissage sont déterminées respectivement par "Vitesse de préremplissage" et "Temps de préremplissage".

#### **3.8 Liste des travaux**

La fenêtre Travaux permet de garder une trace des travaux. À chaque travail correspond une ligne du tableau avec un résumé du travail.

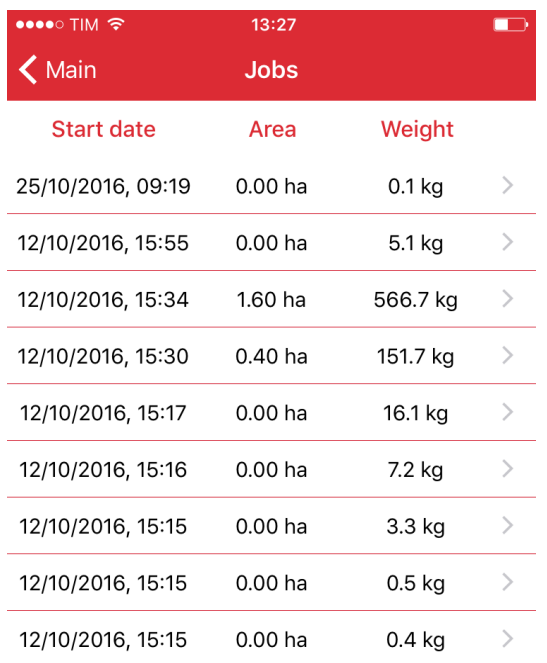

Les informations affichées sont les suivantes

- Date initiale
- Date finale
- Zone travaillée
- Poids total (estimé) du produit distribué

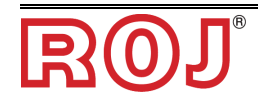

### **3.9 Enregistrer/Appliquer paramètres**

La fenêtre Enregistrer/Appliquer paramètres permet d'enregistrer tous les paramètres importants pour l'étalonnage et de les rappeler quand nécessaire.

Les paramètres importants pour l'étalonnage sont:

- Capacité par tour
- Densité du produit
- Quantité de produit distribué
- Vitesse de préremplissage

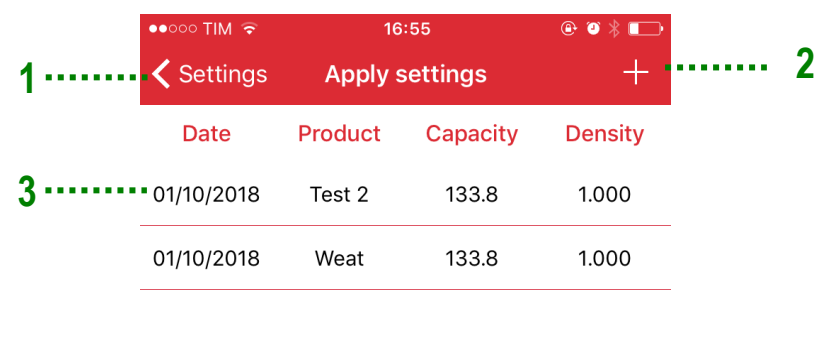

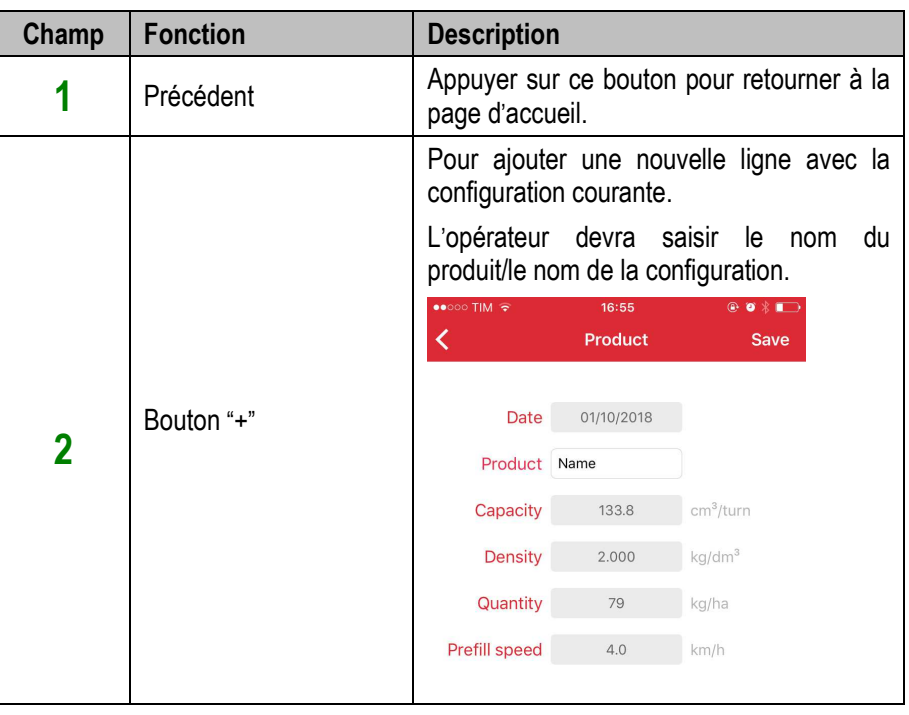

i<br>I

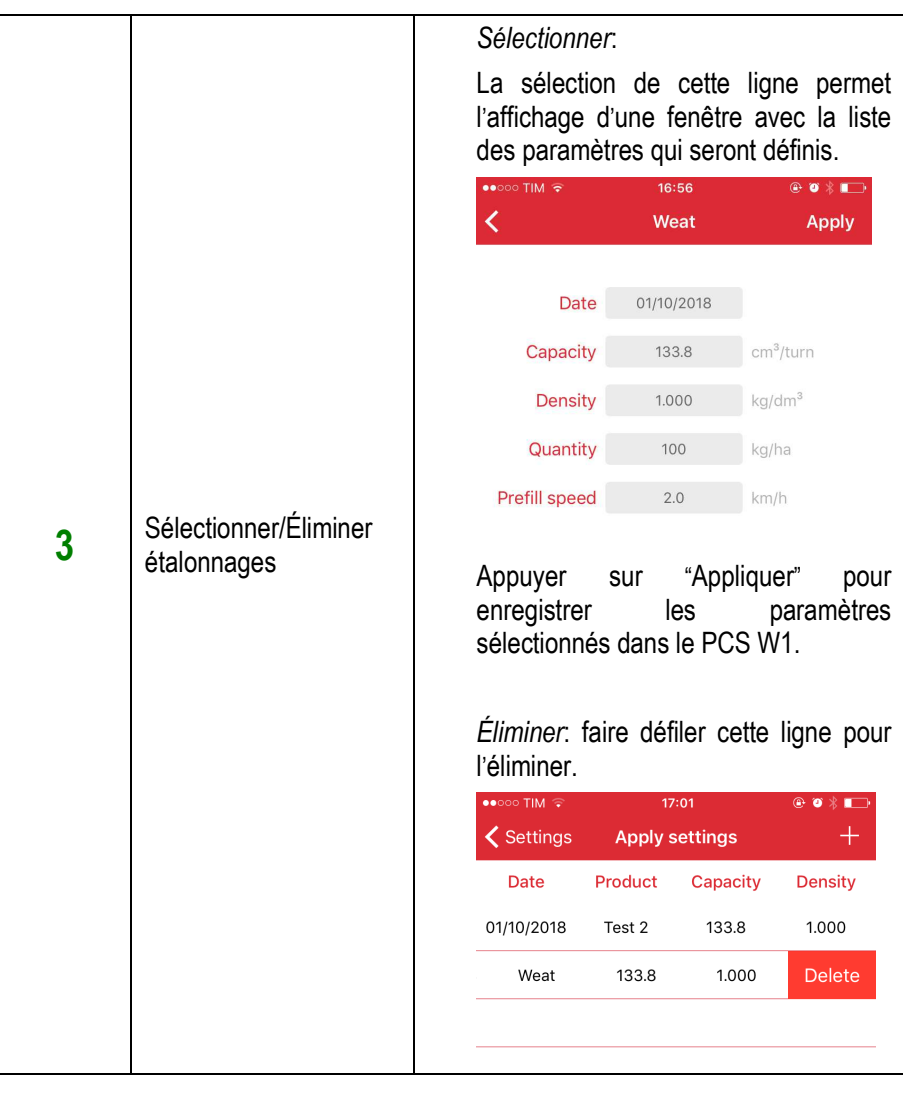

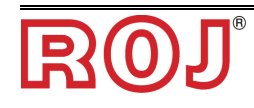

## **3.10 Page de Diagnostique**

La page de Diagnostique permet de contrôler les paramètres essentiels et il est très utile pour vérifier l'installation mécanique ainsi que pour le débogage.

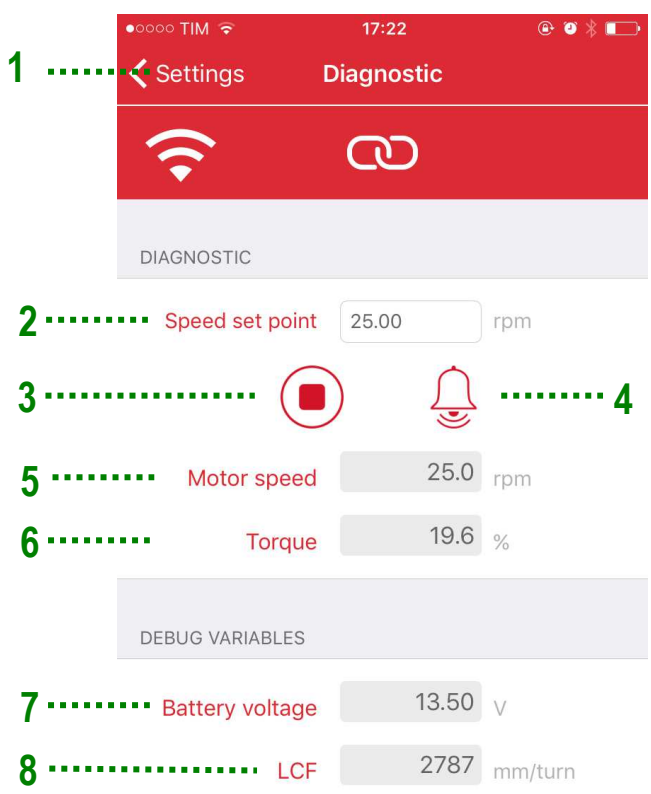

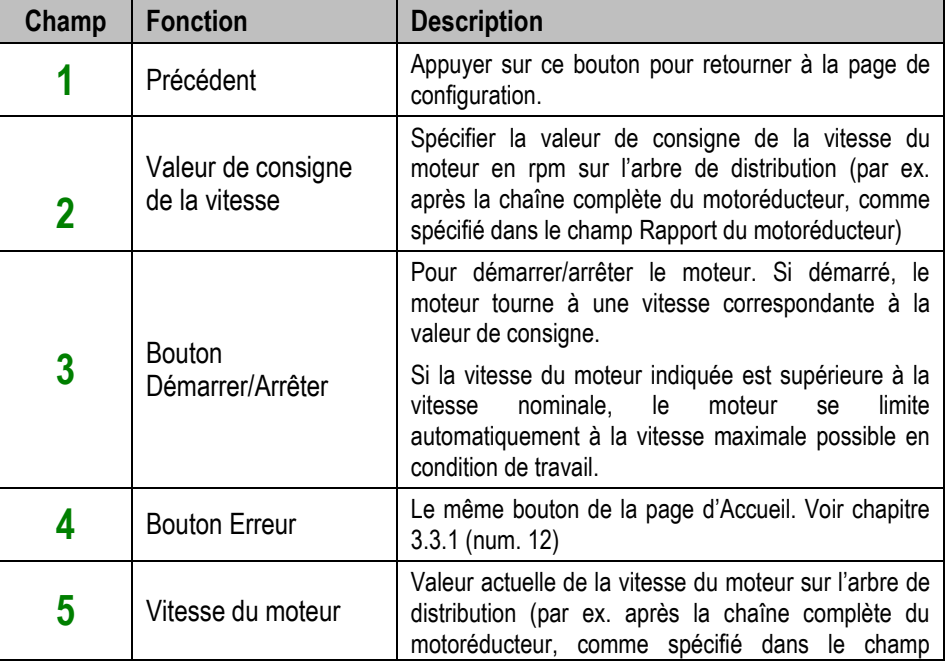

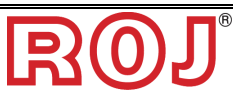

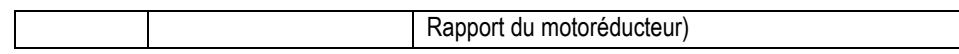

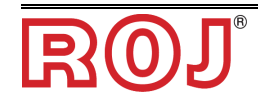

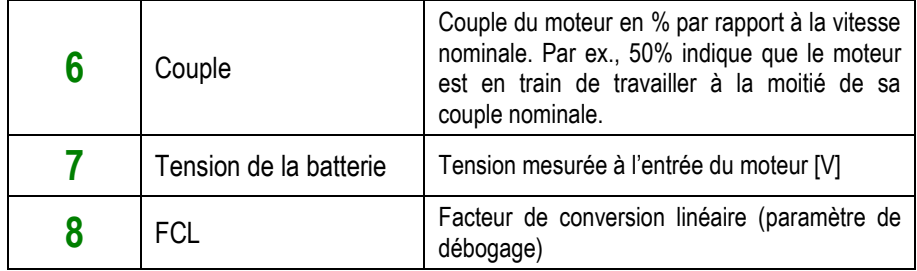

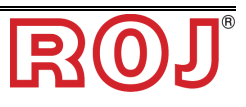

### **4.0 ALARMES**

Dans le chapitre qui suit on peut trouver une liste des alarmes/erreurs qui peuvent être générés par le PCS W1 avec leur possible solution.

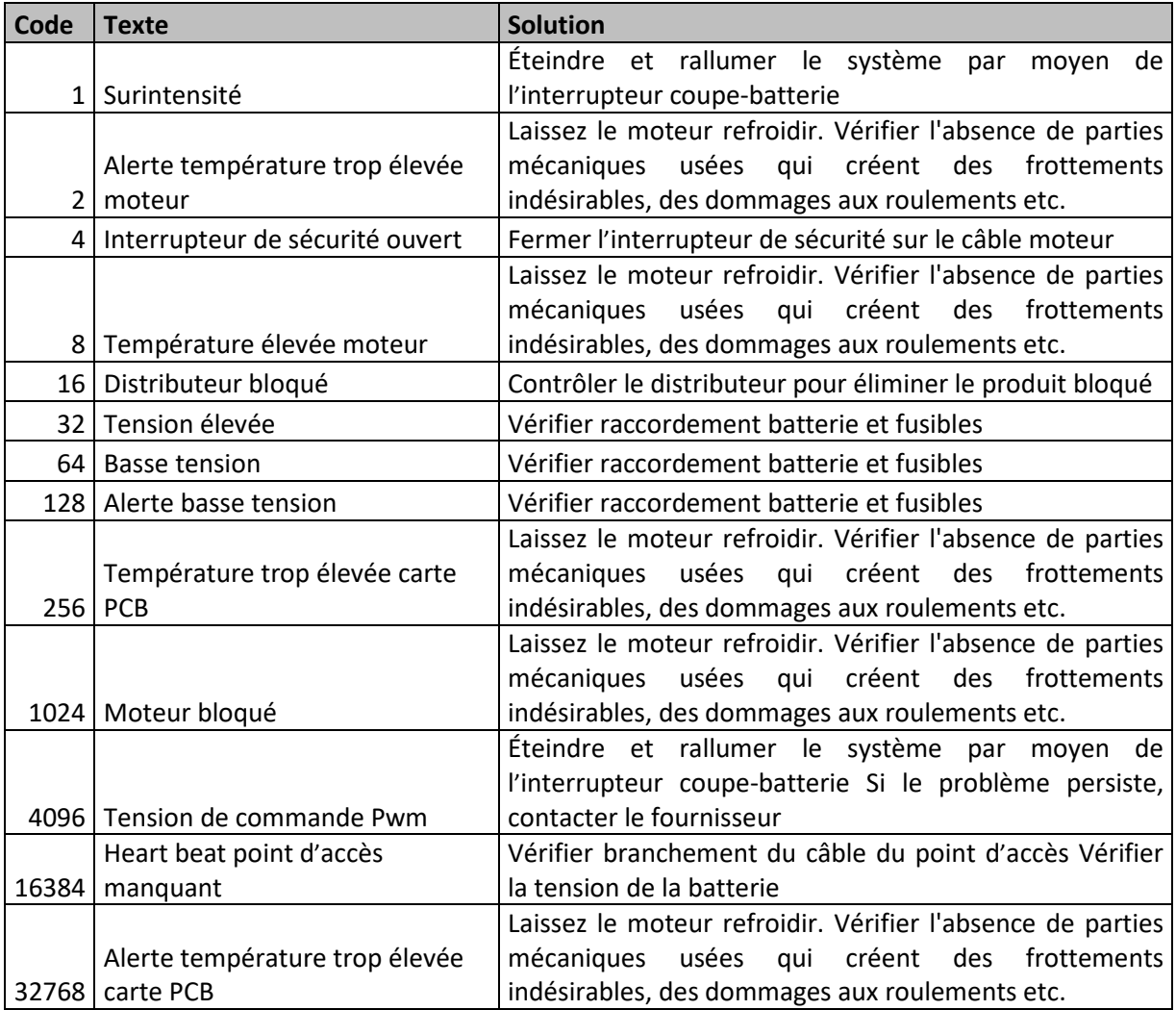

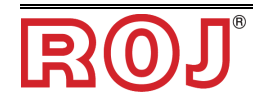

#### **5.0 Compatibilité avec des versions du logiciel du moteur différentes**

L'affichage de la page d'Accueil, de la page de configuration et la présence de la page de diagnostique dépendent de la version du logiciel du moteur (version MD), de la version du point d'accès (version PCS W1) et de la version de l'application.

☞ *Assurez-vous d'avoir téléchargé la dernière application sur Apple Store ou Google Play Store, après avoir effectué la recherche du PCS W1. La version de l'application à la date de ce mode d'emploi est 1.1.2*

Les fonctions suivantes dépendent de la version du logiciel:

- Icône **Rotation du moteur** dans la page initiale. Au cas ou cette fonction n'est pas disponible, l'icône ne sera pas affichée sur la page initiale.
- Sélecteur du **Mode de préremplissage** Au cas ou cette fonction n'est pas disponible, le sélecteur ne sera pas affiché et la vitesse de préremplissage sera "Normale".
- **Précision 0.01** du **compteur d**'**hectares.** Au cas ou cette fonction n'est pas disponible, le compteur d'hectares aura une précision de 0.1 ha.
- **Écran de Diagnostique**
- **Sélection de la vitesse** Si la fonction n'est pas présente, la référence pour la vitesse sera tirée du capteur physique.

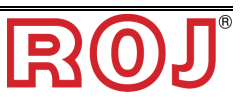

#### **5.1 Déterminer les versions du logiciel**

Pour connaître les versions du logiciel du système utilisé, suivez les instructions suivantes.

1. Accédez à la page de configuration et sélectionnez "Mise à jour du logiciel".

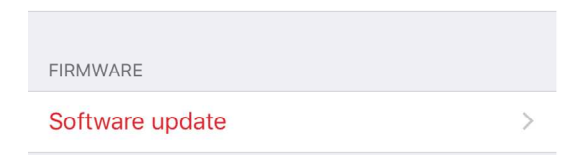

- 2. Sautez la page des instructions.
	- a. Si vous arrivez à la page suivante, votre PCS W1 est un équipement de **première génération**.

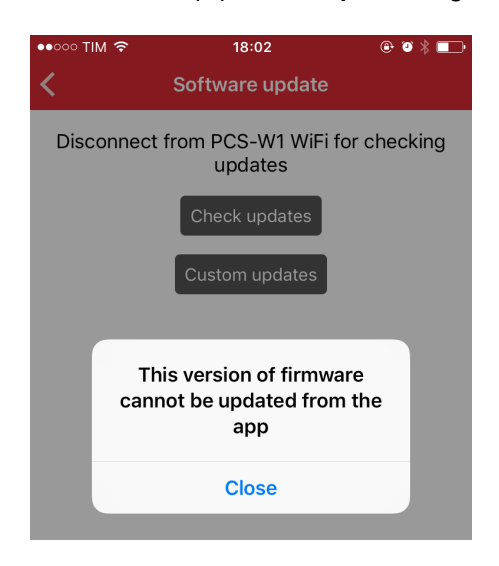

b. Si vous arrivez à la page suivante, il est possible de déterminer la version dans les lignes "Versions PCS W1" et "Versions MD".

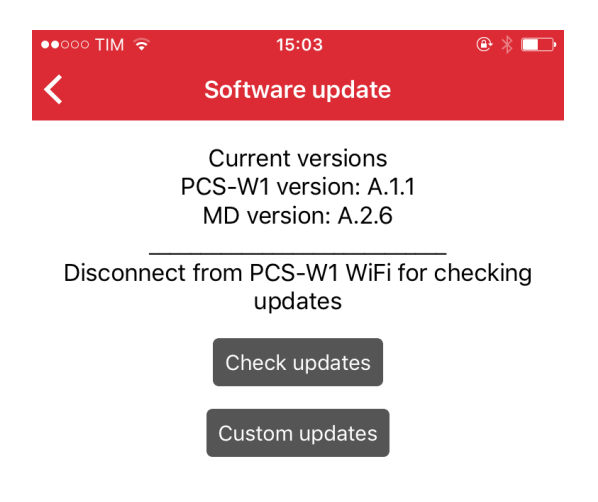

**5.2 Tableau de compatibilité** 

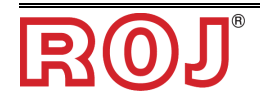

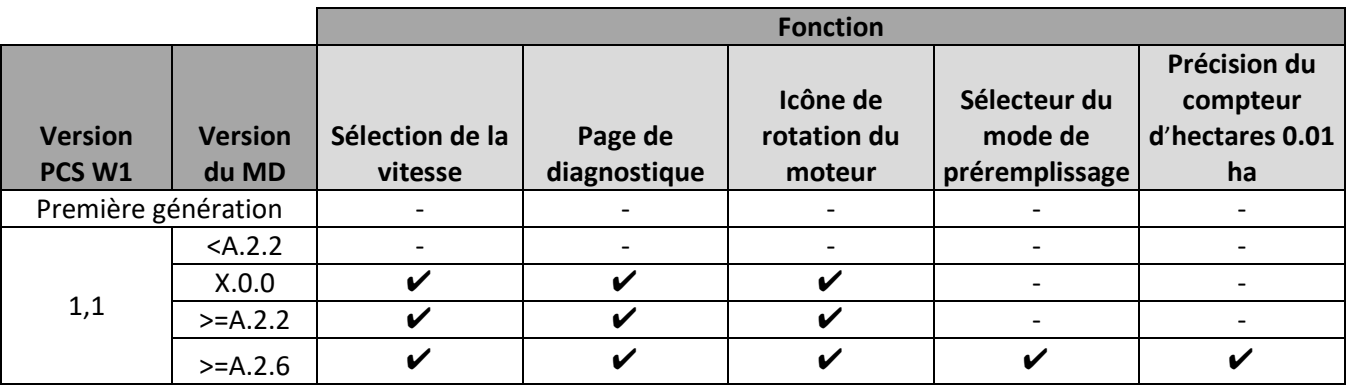

Le tableau suivant sont résumées les fonctions disponibles sur le PCS W1, selon la version du logiciel utilisé (voir 5.1).

☞ *Veuillez noter que les versions du PCS W1 de première génération ou celle du MD X.0 ne peuvent pas être mise à jour pour supporter les fonctions indiqué précédemment.* 

Les autres versions peuvent être mise à jour pour supporter toutes les fonctions. *Contacter le service client ROJ local (mechatronics@roj.com) pour plus de détails.* 

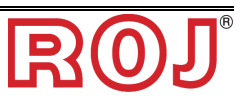

#### **4** – **ENTRETIEN ET RÉSOLUTION DES PROBLÈMES**

#### **4.1 GÉNÉRALITÉS SUR L**'**ENTRETIEN**

Grâce à la résistance intrinsèque de ses composants, le système PCS W1 ne nécessite pas de grosses opérations d'entretien.

Toutefois, afin de garantir une fiabilité complète de l'équipement et d'éviter des situations dangereuses, il est conseillé de suivre attentivement les instructions et les avertissements ci-dessous.

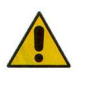

*Pour des raisons de sécurité, toute tâche d*'*entretien sur les organes de transmission doit être effectuée EXCLUSIVEMENT dans des conditions de machine à l*'*arrêt et débranchée des sources d*'*alimentations, par du personnel technique qualifié, formé et ayant une expérience et des connaissances suffisantes du système PCS W1, et de son équipement.* 

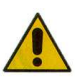

*Avant de commencer les opérations d*'*entretien, nettoyer correctement la zone de travail.* 

*Ne pas utiliser de solvants!* 

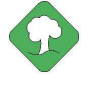

*Tous les matériaux avec un impact environnemental remplacés à la suite d'une opération d'entretien (comme, par exemple, lubrifiants, chiffons sales, éléments de filtration etc.) doivent être éliminés conformément à la réglementation en vigueur.* 

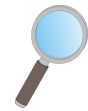

*Assurez-vous que le personnel NON autorisé ne puisse pas accéder à la zone de travail pendant les tâches d'entretien.* 

*À la fin de chaque opération, vérifier qu'aucun des outils utilisés ne soit resté à l'intérieur de l'équipement ou de l*'*armoire électrique.* 

### **4.2 TRAVAUX D**'**ENTRETIEN PRÉVENTIF/PÉRIODIQUE À LA CHARGE DE L**'**OPÉRATEUR**

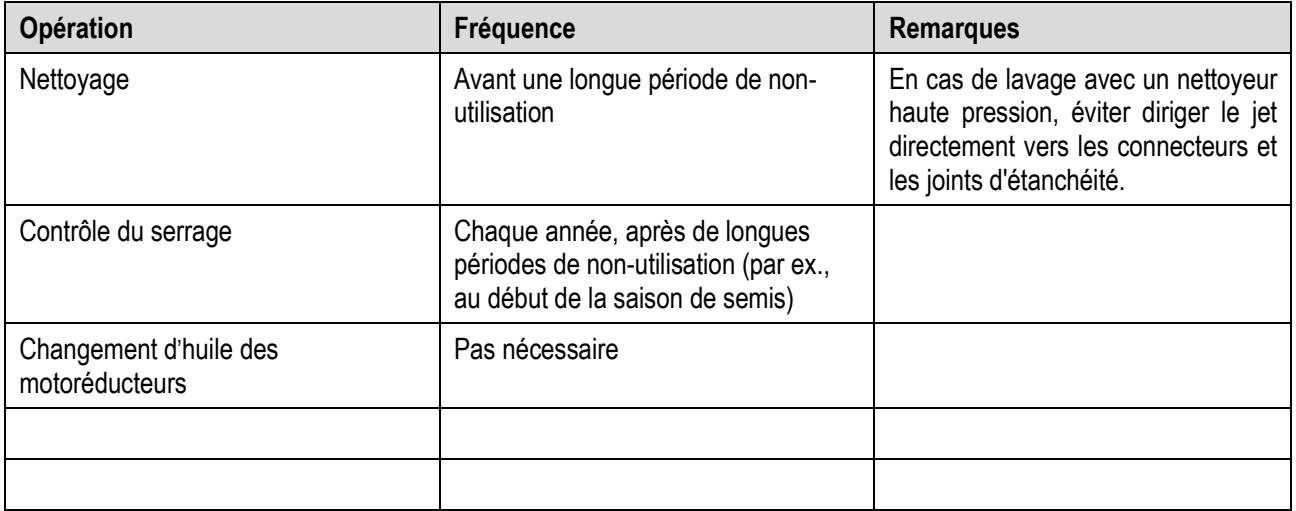

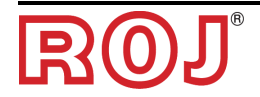

# **4.3 TRAVAUX D**'**ENTRETIEN / RÉPARATION RÉSERVÉS AU PERSONNEL SPÉCIALISÉ**

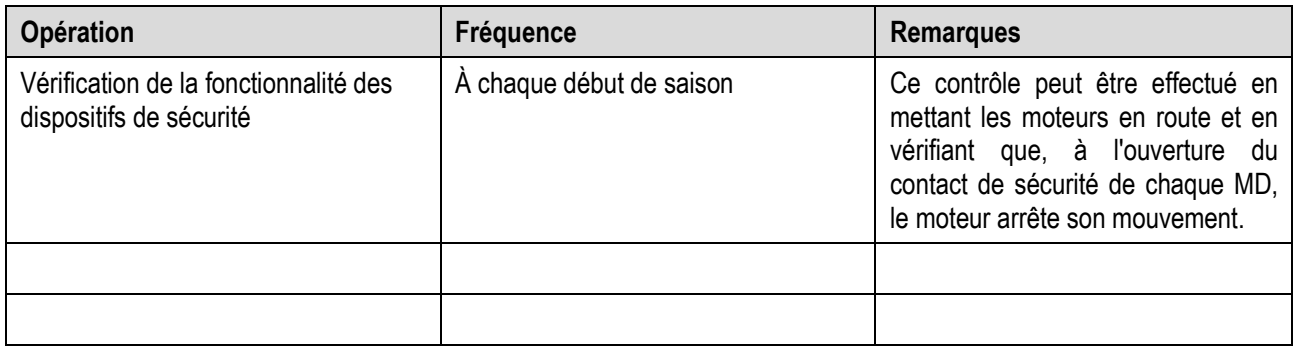

# **4.4 PLAGE DES PARAMÈTRES**

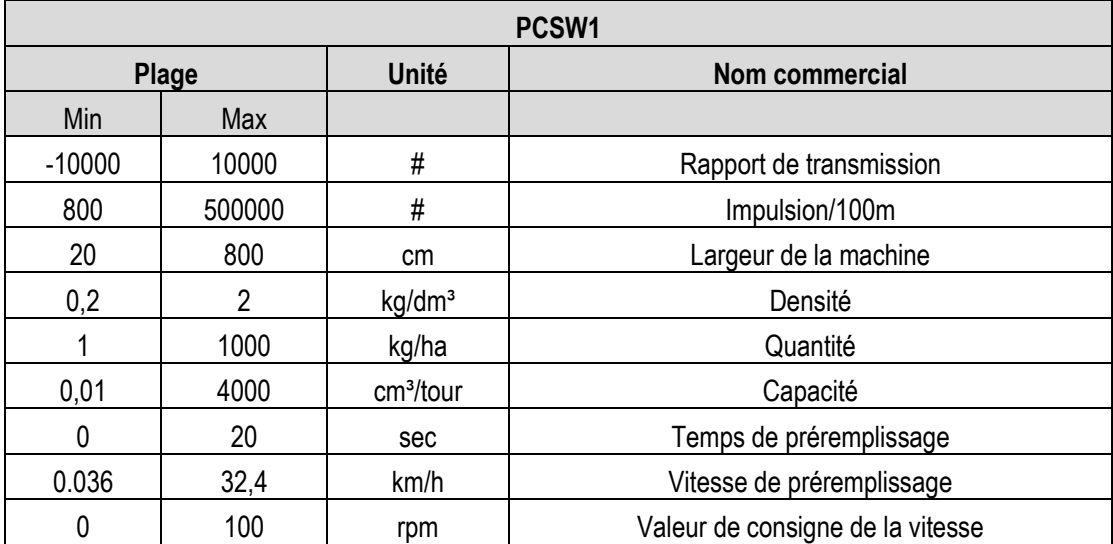

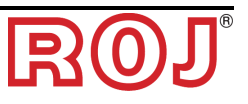

# **4.4 PIÈCES DE RECHANGE**

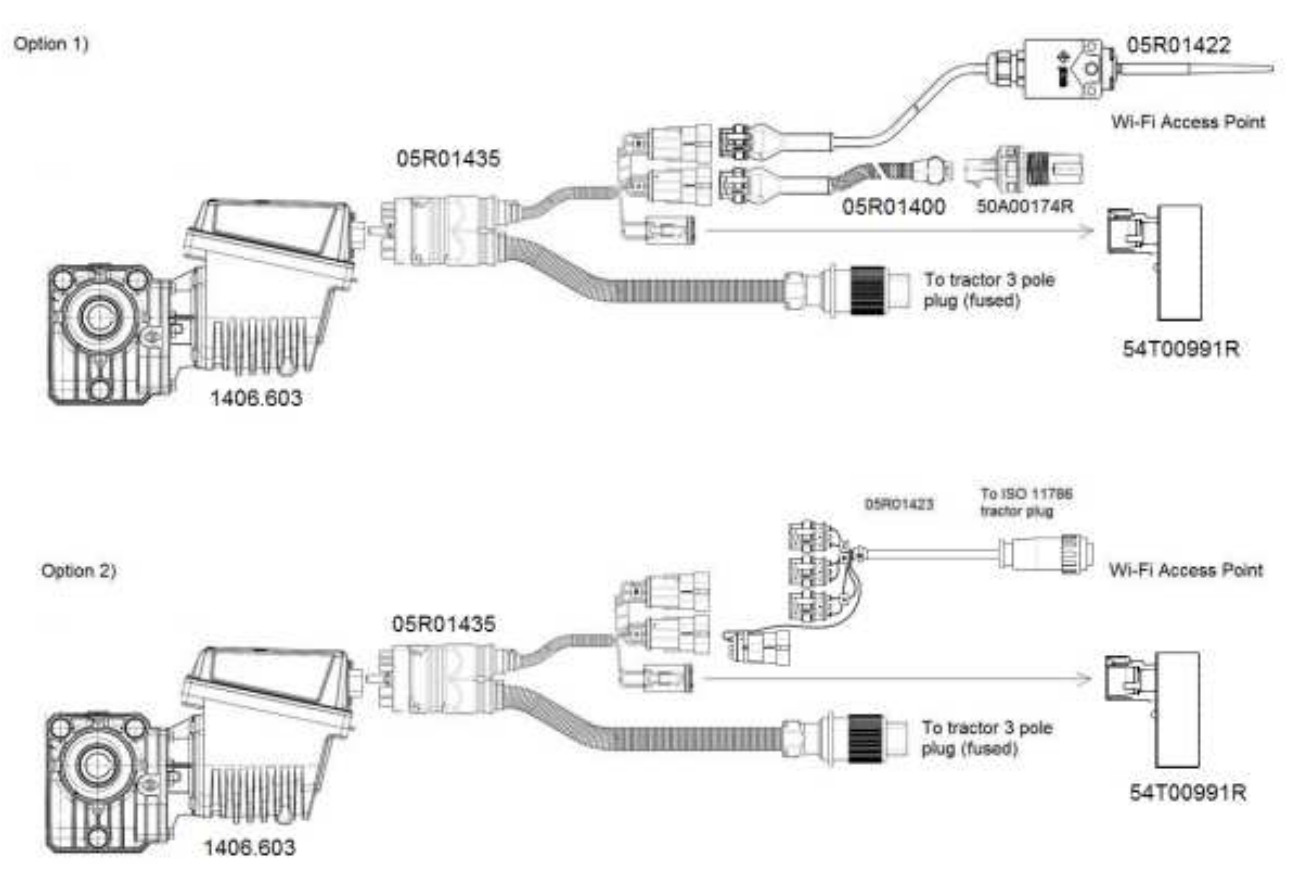

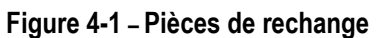

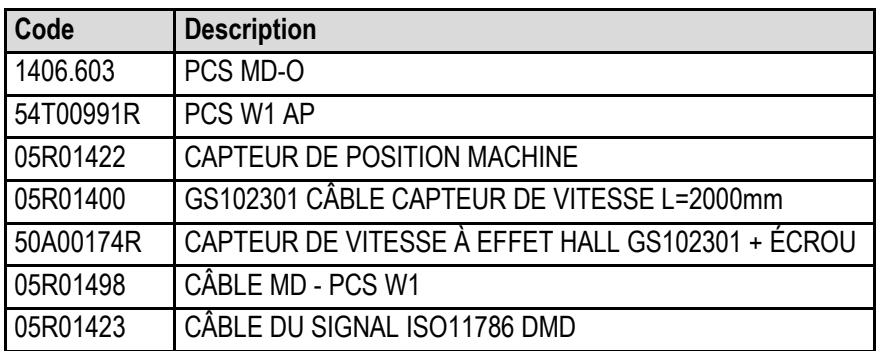

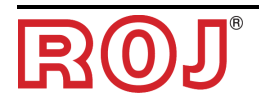

*Cette page a été laissée blanche intentionellement* 

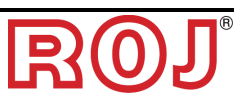

#### **DISTRIBUTEUR**

 $\int_0^{\infty}$ RO. Via Vercellone 11 13900 Biella (BI) Tél. +39 77 431 80 111 Fax +39 015 84 80 209 Email: comm@roj.com www.roj.it

Certificats ISO 9001 de DNV depuis 1996 Certificats ISO 9001:2008 en 2009